# ottobock.

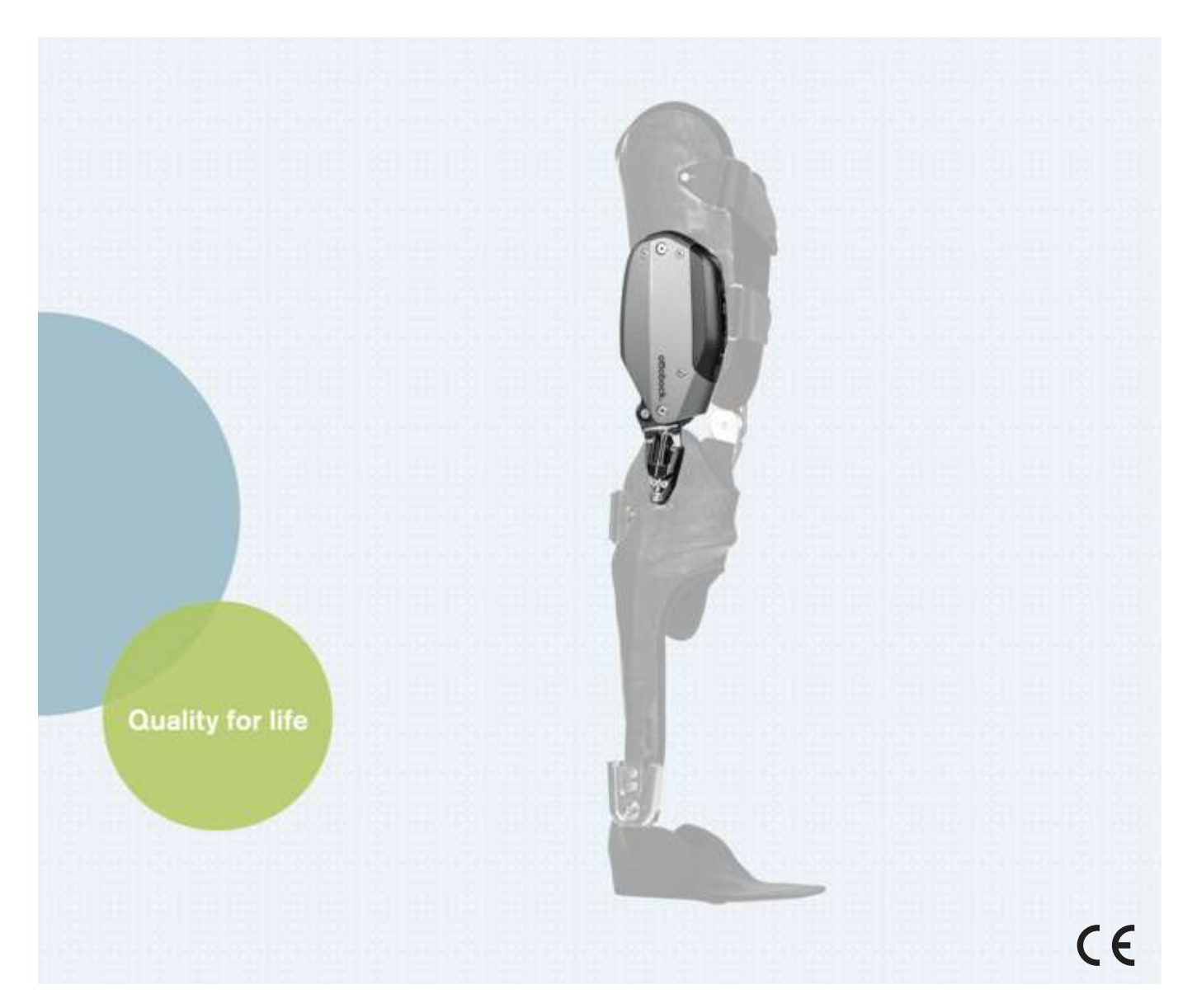

# C-Brace joint unit 17KO1=\*

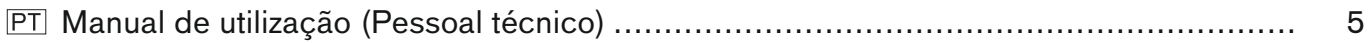

#### **DE | INFORMATION**

Zusätzlich zu der gedruckten Gebrauchsanweisung, sind auch weitere Sprachen auf CD beigelegt (siehe rückseitigen Umschlag). Auf Anfrage können Sie eine gedruckte Gebrauchsanweisung kostenlos in der jeweiligen Landessprache unter der unten angegebenen Anschrift bestellen.

#### **EN | INFORMATION**

In addition to the printed Instructions for Use, additional language versions are also included on CD (see back cover). You can order a printed version of the Instructions for Use at no charge in the respective national language at the address below.

#### **FR | INFORMATION**

Le mode d'emploi est disponible en d'autres langues sur CD en supplément de la version imprimée (voir au dos de la couverture). Vous pouvez commander gratuitement une version imprimée du mode d'emploi dans la langue de votre choix en envoyant votre demande à l'adresse indiquée ci-dessous.

#### **ES | INFORMAĆION**

Aparte de las instrucciones de uso impresas, se incluye un CD con dichas instrucciones en otros idiomas (véase la solapa del dorso). Puede solicitar de forma gratuita unas instrucciones de uso impresas en el idioma de su país a la dirección que se indica más abajo.

#### **IT | INFORMAZIONE**

In aggiunta alle istruzioni per l'uso in formato cartaceo, il CD contiene le istruzioni anche in altre lingue (vedere il retro della copertina). Su richiesta, potete ordinare gratuitamente le istruzioni per l'uso in formato cartaceo nella relativa lingua del vostro Paese all'indirizzo di seguito riportato.

#### **PT | INFORMAÇÃO**

Adicionalmente ao manual de utilização impresso encontra-se incluído um CD com mais idiomas (consultar a contracapa). A pedido é possível encomendar gratuitamente um exemplar impresso do manual de utilização no respectivo idioma junto do endereço especificado.

#### **NL | INFORMATIE**

De gebruiksaanwijzing is behalve in gedrukte vorm ook in diverse andere talen bijgevoegd op cd (zie de achterzijde van de omslag). Een gedrukte gebruiksaanwijzing in de gewenste taal kunt u kosteloos bestellen op het hieronder vermelde adres.

#### **SE | INFORMATION**

Som komplement till den tryckta bruksanvisningen har dessutom ytterligare språk bifogats på CD (se baksidan av omslaget). Vid efterfrågan kan du utan kostnad beställa en tryckt bruksanvisning i det respektive språket under den angivna adressen.

#### **DA | INFORMATION**

Supplerende til brugsanvisningen på papir er der også vedlagt yderligere sprog på cd (se bagsiden af omslaget). På den oplyste adresse nedenfor kan du bestille en gratis brugsanvisning på papir på det pågældende sprog.

#### **NO | INFORMASJOU**

I tillegg til den trykte bruksanvisningen er flere språk vedlagt på CD (se på baksiden omslaget). Ved forespørsel kan du bestille en gratis trykt bruksanvisning i det gjeldende språket via adressen nedenfor.

#### **FI | TIEDOT**

Painetun käyttöohjeen lisäksi tarjoaa oheinen CD-levy käyttöön myös lisää kieliä (katso kansilehden takapuoli). Painettu käyttöohje kunkin maan omalla kielellä on pyynnöstä tilattavissa maksutta alla ilmoitetusta osoitteesta.

#### **CZ | INFORMACE**

Kromě této vytištěné verze návodu k použití jsou na přiloženém CD k dispozici také další jazykové verze překladu (viz zadní strana obalu). V případě požadavku si můžete na níže uvedené adrese zdarma objednat vytištěný návod k použití v příslušném jazyce.

#### **PL | INFORMACJA**

Dodatkowo do wydrukowanej instrukcji użytkowania dołączono na CD wersię w innych językach (patrz tył okładki). Na żądanie istnieje możliwość zamówienia bezpłatnie pod podanym poniżej adresem wydrukowanej instrukcji użytkowania w języku danego kraju.

#### **TR | INFORMATION**

Basılmış olan kullanım kılavuzuna ilave olarak CD'de daha fazla alternatif diller bulunmaktadır (bakınız zarfın arka yüzü). İstek üzerine ilgili dilde basılmış kullanım kılavuzunu aşağıda belirtilmiş olan adresten temin edebilirsiniz.

#### **RU | ИНФОРМАЦИЯ**

Дополнительно к руководству по применению в печатном виде на приложенном диске представлены также руководства на других языках (смотри оборотную сторону обложки). Вы можете бесплатно заказать печатную версию руководства по применению на соответствующем языке по указанному ниже адресу.

#### JA | 備考

ZH : 信息 除了该使用说明书印刷件之外, CD中还附有其它语言的版本(参见封底)。 如有需要,您可以按照下列地址免费索取您所在国家语言的印刷版使用说明书。

#### **Ottobock Healthcare Products GmbH**

Brehmstraße 16 | 1110 Wien | Austria Service-admin.vienna@ottobock.com | Fax (+43-1) 526 79 85

 $PT$ 

# <span id="page-4-0"></span>Índice

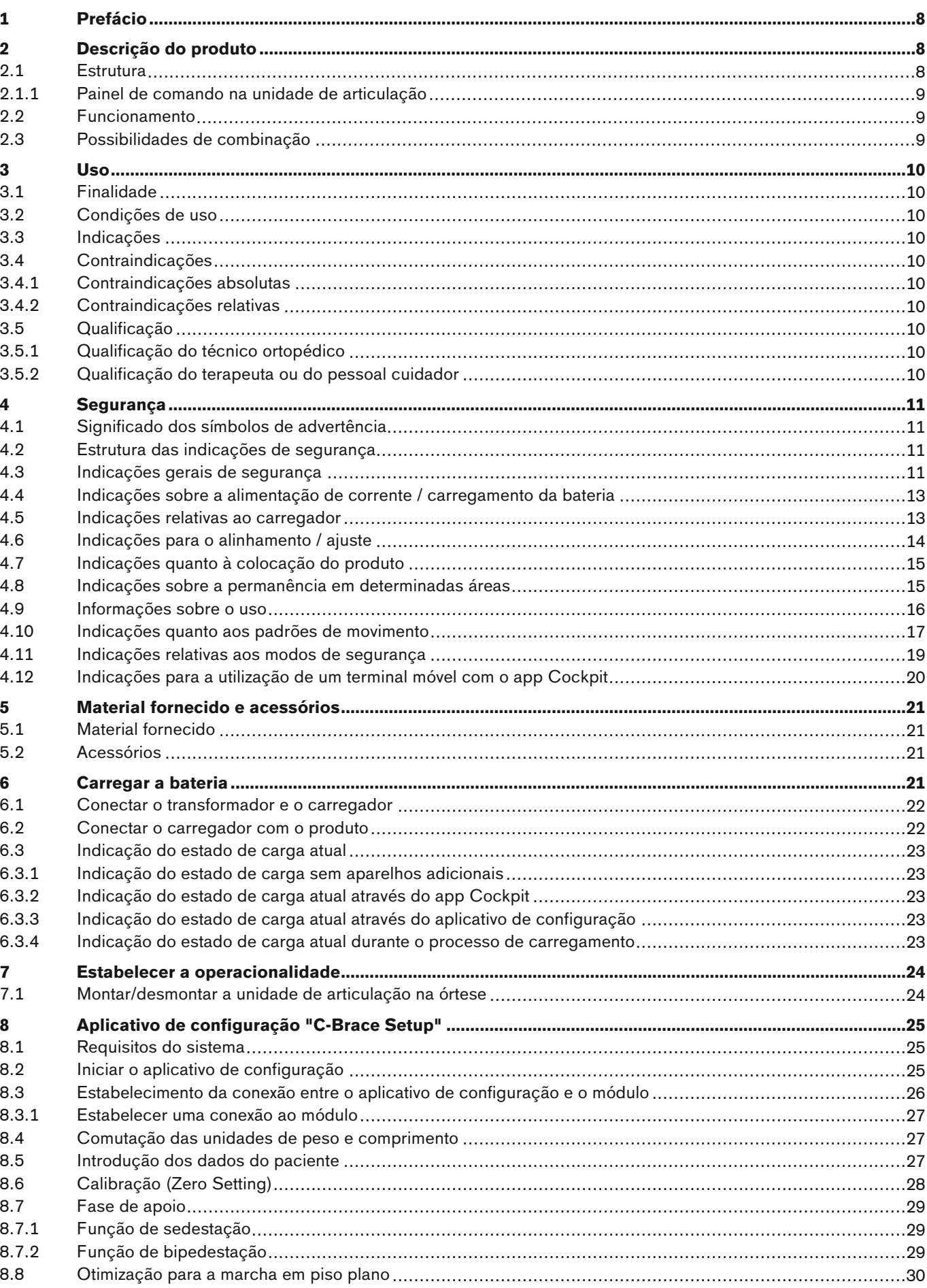

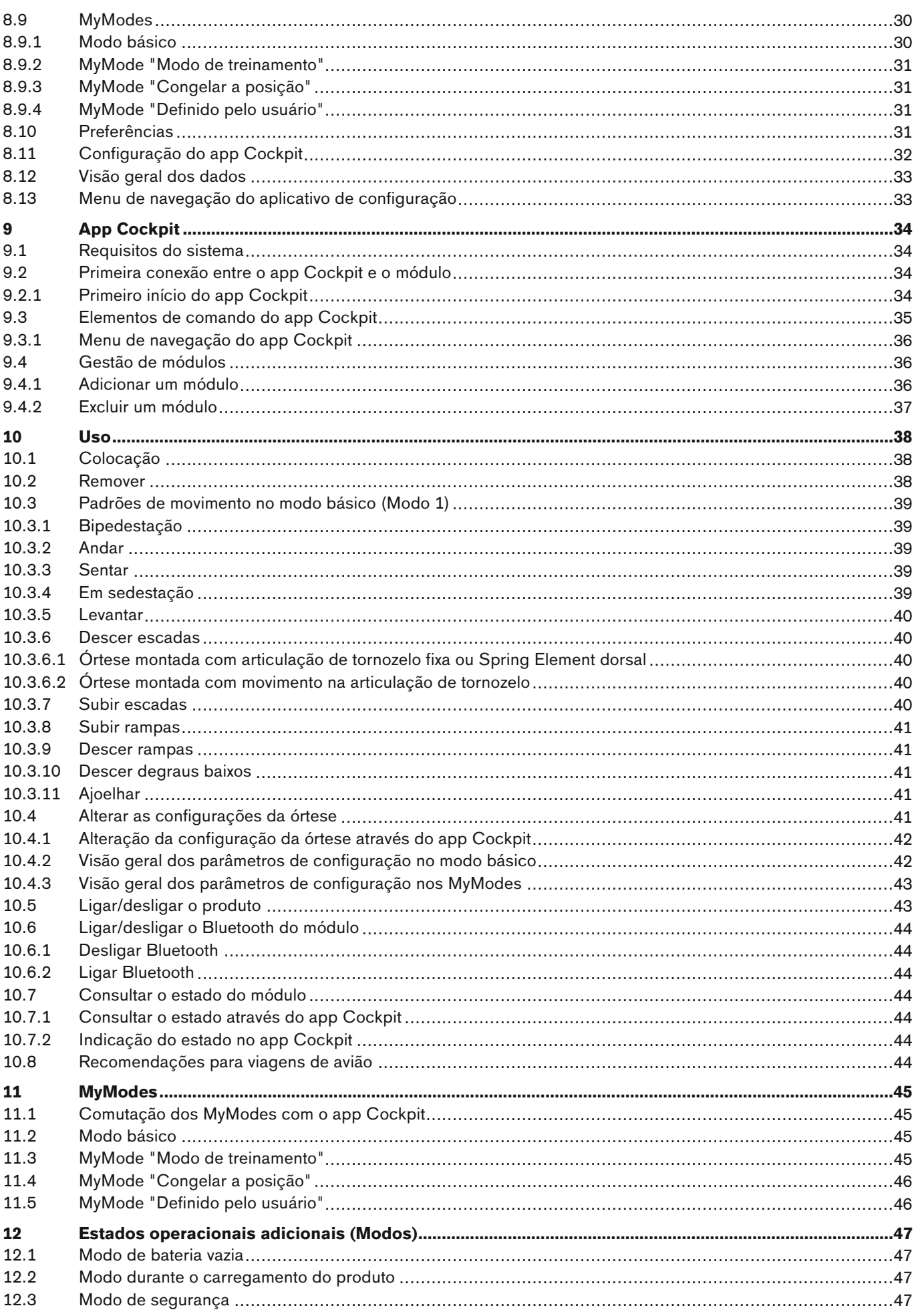

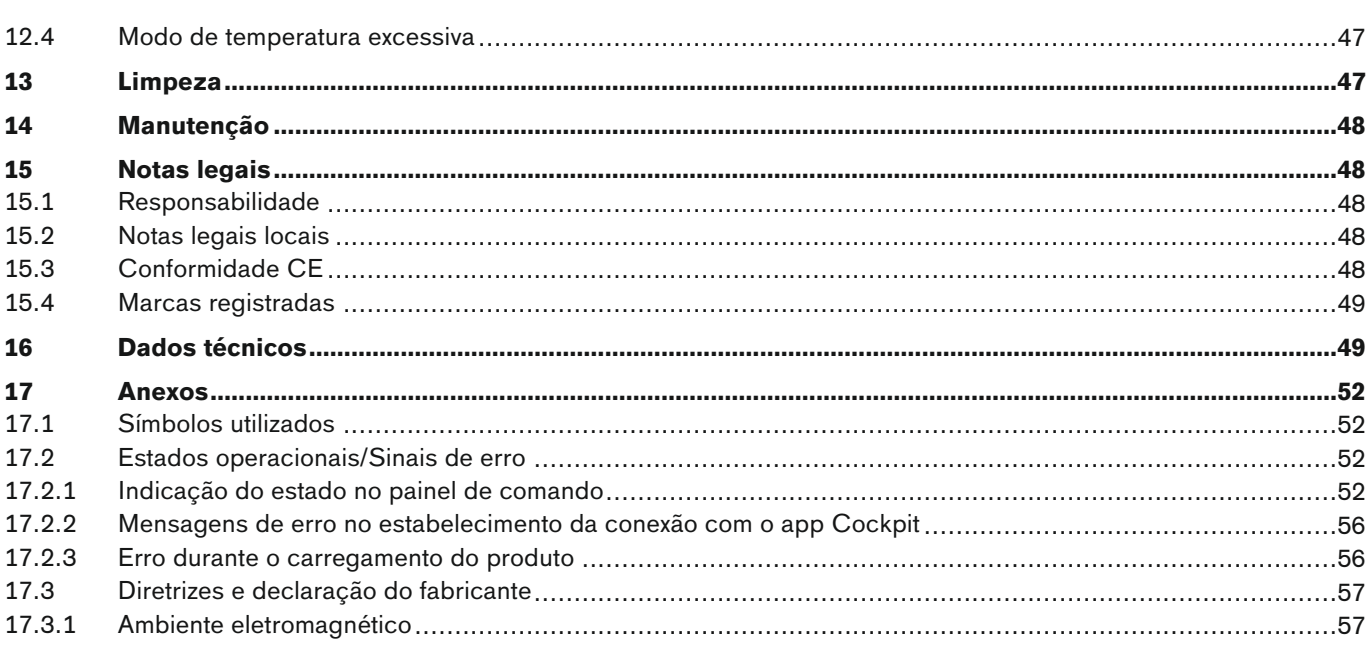

# <span id="page-7-0"></span>**1 Prefácio**

### **INFORMAÇÃO**

Data da última atualização: 2020-05-19

- ► Leia este documento atentamente antes de utilizar o produto e observe as indicações de segurança.
- ► Instrua o usuário sobre a utilização segura do produto.
- ► Se tiver dúvidas sobre o produto ou caso surjam problemas, dirija-se ao fabricante.
- ► Comunique todos os incidentes graves relacionados ao produto, especialmente uma piora do estado de saúde, ao fabricante e ao órgão responsável em seu país.
- ► Guarde este documento.

O produto "Unidade de articulação C-Brace 17KO1=\*" será denominado a seguir produto/ módulo/ órtese/ unidade de articulação.

Este manual de utilização fornece informações importantes sobre a utilização, ajuste e manuseio do produto "Unidade de articulação C-Brace 17KO1=\*".

Para mais informações sobre a montagem da unidade de articulação, consulte o capítulo "Estabelecimento da operacionalidade" consulte a página [24.](#page-23-0)

Coloque o produto em operação apenas de acordo com as informações fornecidas nos documentos anexos. Conforme o fabricante (Otto Bock Healthcare Products GmbH), o paciente é o operador do produto de acordo com a norma IEC 60601-1:2005/A1:2012.

# **2 Descrição do produto**

### **2.1 Estrutura**

A órtese montada e o contorno da borda das conchas da órtese podem ser modelados individualmente. Por esse motivo, a imagem a seguir e a imagem na capa deste manual de utilização ilustram apenas uma possível variante:

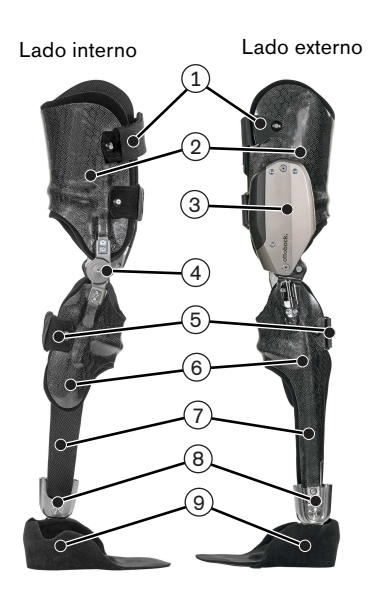

- 1. Cintas de fecho para a coxa
- 2. Concha de coxa
- 3. Unidade de articulação C-Brace 17KO1=\* com painel de comando
- 4. Estabilizador de articulação medial
- 5. Cintas de fecho para a perna
- 6. Concha de perna
- 7. Elemento de ligação à articulação de tornozelo. A ligação pode ser concebida também com um Spring Element dorsal.
- 8. Articulação de tornozelo
- 9. Parte do pé

### <span id="page-8-0"></span>**2.1.1 Painel de comando na unidade de articulação**

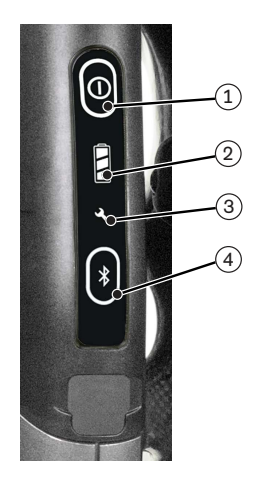

1. Pressionamento prolongado do botão: ligação/desligamento do módulo (consulte a página [43\)](#page-42-0)

Pressionamento breve do botão: consulta do estado (consulte a página [52](#page-51-0))

- 2. Indicação do estado de carga da bateria instalada (consulte a página [23](#page-22-0))
- 3. Manutenção necessária (consulte a página [52\)](#page-51-0)
- 4. Pressionamento prolongado do botão: ligação/desligamento da função Bluetooth (consulte a página [44](#page-43-0)).

Pressionamento breve do botão: com a função Bluetooth ligada, o módulo ficará "visível" por aprox. 2 minutos, para ser detectado por um outro aparelho, por ex., um smartphone.

Sob a tampa na extremidade do painel de comando: tomada para conectar o carregador (consulte a página [21](#page-20-0))

#### **2.2 Funcionamento**

Este produto é um meio auxiliar ortopédico que possibilita ou facilita ao paciente a realização de atividades diárias, como p. ex. a ambulação e a bipedestação. Uma adaptação será necessária, caso o grau de atividade do paciente aumente durante o período de uso. Se o desempenho físico do paciente piorar, exigindo um maior suporte por parte do produto, também haverá a necessidade de uma adaptação.

Este produto dispõe de uma fase de apoio e de balanço controlada por microprocessador (SSCO).

Com base nos valores medidos por um sistema integrado de sensores, o microprocessador controla um sistema hidráulico que influencia a resistência à extensão e flexão do produto.

Os dados dos sensores são atualizados e avaliados cem vezes por segundo. Com isso, o comportamento do produto é adaptado de forma dinâmica e em tempo real à atual situação de movimento (fase da marcha).

Através da fase de apoio e de balanço controlada por microprocessador, o produto pode ser adaptado individualmente às necessidades do paciente.

Para isso, o produto será ajustado com o aplicativo de configuração "C-Brace Setup" através de um tablet.

O produto dispõe de MyModes para tipos de movimento especiais (p. ex., andar de bicicleta, …). Estes são préajustados através do aplicativo de configuração e podem ser acessados através do app Cockpit (consulte a página [45\)](#page-44-0).

Em caso de algum erro no sistema sensor, do comando hidráulico ou com a bateria vazia, o modo de segurança permite uma função limitada. Para isso, são ajustados parâmetros de resistência predefinidos do produto (consulte a página [47](#page-46-0)).

#### **O sistema hidráulico controlado por microprocessador oferece as seguintes vantagens**

- Padrão de marcha próximo do fisiológico
- Segurança na bipedestação e na marcha
- Adaptação das propriedades do produto aos diferentes pisos, inclinações de piso, situações e velocidades de marcha

#### **Características de desempenho básicas do produto**

• Fixação da fase de apoio

#### **2.3 Possibilidades de combinação**

- C-Brace Articulação livre 17KF100=16\*
- Articulação de tornozelo 17LA3N=\*
- Articulação de tornozelo 17AO100=\*
- Articulação de tornozelo 17AD100=\*
- Spring Element confeccionado individualmente, após a medição pelo técnico ortopédico, como conexão à parte do pé

<span id="page-9-0"></span>Uso

#### • Módulos protéticos

Antes da combinação com módulos protéticos, é preciso entrar em contato com a Ottobock.

#### **Limitação do peso na utilização de articulações de tornozelo**

A combinação das articulações de tornozelo 17LA3N=\*, 17AO100=\*, 17AD100=\* só pode ser efetuada nas áreas especificadas abaixo (consulte a tabela).

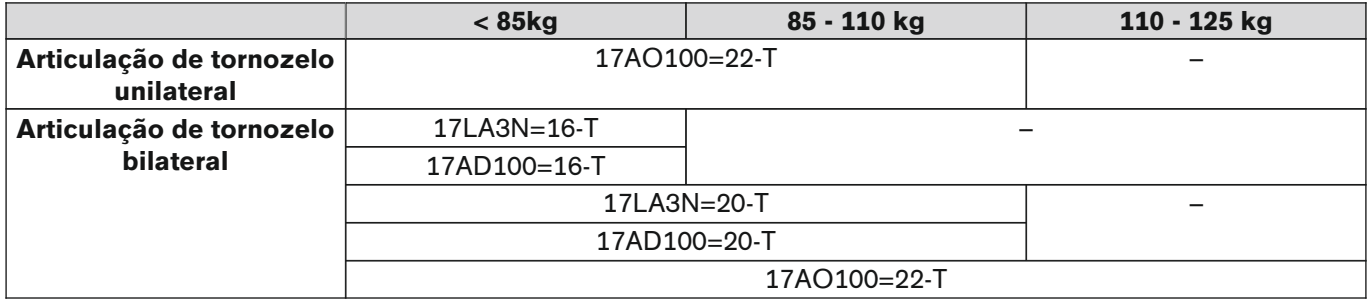

# **3 Uso**

### **3.1 Finalidade**

Este produto destina-se **exclusivamente** à ortetização das extremidades inferiores.

### **3.2 Condições de uso**

O produto foi desenvolvido para as atividades do dia a dia e não pode ser usado para atividades extraordinárias. Tais atividades extraordinárias incluem, por exemplo, os esportes radicais (escalada livre, saltos de para-quedas, parapente, etc.), atividades esportivas com saltos, movimentos repentinos ou rápida sequência de passos (por ex., basquete, badminton, hipismo).

As condições ambientais permitidas estão especificadas nos Dados Técnicos (consulte a página [49](#page-48-0)).

O produto destina-se **exclusivamente** à protetização em **um único** paciente. A utilização do produto em uma outra pessoa não é permitida por parte do fabricante.

### **3.3 Indicações**

- Paresia unilateral ou bilateral do membro inferior ou paralisia flácida desencadeada por, p. ex., síndrome póspoliomielite, paresia traumática incluindo paraplegia incompleta.
- Os requisitos físicos, como estado muscular, mobilidade articular e possíveis desvios de eixo são decisivos para garantir um controle seguro da órtese.
- O usuário tem que cumprir os requisitos físicos e mentais para a percepção de sinais ópticos/acústicos e/ou de vibrações mecânicas
- A força muscular disponível dos extensores e flexores do quadril deve permitir uma oscilação livre controlada das extremidades (é possível uma compensação através do quadril).

### **3.4 Contraindicações**

#### **3.4.1 Contraindicações absolutas**

- Contratura em flexão da articulação de joelho e/ou do quadril acima de 10°
- Deformidades do joelho em varo/valgo acima de 10°
- Espasticidade grave
- Peso corporal acima de 125 kg / 275 lbs

#### **3.4.2 Contraindicações relativas**

• Espasticidade moderada

### **3.5 Qualificação**

#### **3.5.1 Qualificação do técnico ortopédico**

A protetização de um paciente com o produto deve ser realizada somente por técnicos ortopédicos, que foram autorizados pela Ottobock através de um treinamento correspondente.

#### **3.5.2 Qualificação do terapeuta ou do pessoal cuidador**

Os terapeutas ou os cuidadores devem ser instruídos no manuseio do produto. As instruções devem ser realizadas por um técnico ortopédico autorizado.

# <span id="page-10-0"></span>**4 Segurança**

### **4.1 Significado dos símbolos de advertência**

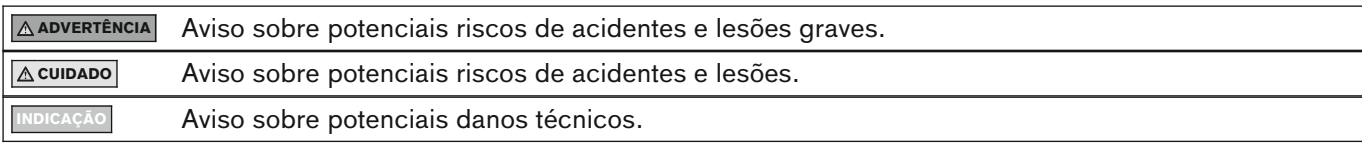

### **4.2 Estrutura das indicações de segurança**

#### **ADVERTÊNCIA**

#### **O cabeçalho designa a fonte e/ou o tipo de risco**

A introdução descreve as consequências da não observância da indicação de segurança. Se houver várias consequências, elas são caracterizadas da seguinte forma:

- > por ex.: consequência 1 em caso de não observância do perigo
- por ex.: consequência 2 em caso de não observância do perigo
- ► Este símbolo caracteriza as atividades/ações que devem ser observadas/executadas para se evitar o risco.

### **4.3 Indicações gerais de segurança**

#### **ADVERTÊNCIA**

#### **Não observância das indicações de segurança**

Danos ao produto/ a pessoas ao utilizar o produto em determinadas situações.

► Observe as indicações de segurança e as respectivas precauções especificadas neste documento anexo.

### **ADVERTÊNCIA**

#### **Utilização de um transformador, adaptador ou carregador danificado**

Choque elétrico causado por contato com peças expostas, condutoras de tensão elétrica.

- ► Não abrir o transformador, adaptador ou carregador.
- ► Não expor o transformador, adaptador ou carregador a forças extremas.
- ► Trocar imediatamente transformadores, adaptadores ou carregadores danificados.

### **CUIDADO**

#### **Não observância dos sinais de aviso/erro**

Queda devido ao comportamento inesperado do produto, causado por alteração do comportamento de amortecimento.

► Os sinais de aviso/erro (consulte a página [52\)](#page-51-0) e o ajuste de amortecimento alterado correspondentemente devem ser observados.

### **CUIDADO**

#### **Penetração de sujeira e umidade nos componentes da órtese**

- > Queda decorrente do comportamento inesperado da órtese causado por falha do funcionamento.
- > Queda devido à quebra de peças de suporte.
- ► Certifique-se de que não seja possível a penetração de partículas sólidas, corpos estranhos nem líquidos nos componentes da órtese.
- ► Os componentes da órtese são completamente protegidos contra espirros d'água.
- ► Contudo, os componentes da órtese não são protegidos contra submersão na água, jatos d'água e vapor.
- ► Caso haja a penetração de água nos componentes da órtese, se possível, retire os cintos e almofadas e deixe os componentes secarem.
- ► Caso surja um mau funcionamento após a secagem, a órtese deve ser verificada pela assistência técnica autorizada Ottobock.
- ► Após desconectar o cabo de carregamento, fechar sempre a tomada de carga com a tampa de proteção.

#### **Manipulações da unidade de articulação e de componentes da órtese efetuadas por conta própria**

Queda devido à quebra de peças de suporte ou à falha de funcionamento da órtese.

- ► Com exceção dos trabalhos descritos neste manual de utilização, não efetue nenhuma manipulação na unidade de articulação, nem nos componentes da órtese.
- ► O manuseio da bateria está reservado exclusivamente ao pessoal técnico da Ottobock (não efetuar a substituição por conta própria).
- ► A abertura, o reparo ou a manutenção corretiva da unidade de articulação e dos componentes da órtese só podem ser efetuados por técnicos autorizados da Ottobock.

### **CUIDADO**

#### **Utilização do produto com estado de carga da bateria demasiado baixo**

Queda devido ao comportamento inesperado do produto, causado por uma alteração do comportamento de amortecimento.

- ► Verifique o atual estado da carga antes de utilizar e, se necessário, recarregue o produto.
- ► Observe que pode haver uma redução do tempo de operação do produto a uma temperatura ambiente baixa ou devido ao envelhecimento da bateria.

### **CUIDADO**

#### **Carga mecânica durante o transporte**

- > Queda decorrente do comportamento inesperado do produto causado por falha do funcionamento.
- > Queda devido à quebra de peças de suporte.
- > Irritações cutâneas devido a defeitos na unidade hidráulica com vazamento de líquido.
- ► Utilize somente a embalagem específica para o transporte.

### **CUIDADO**

#### **Sinais de desgaste nos componentes do produto**

Queda devido a danos ou à falha do funcionamento do produto.

► No interesse da segurança do paciente e para preservar a segurança operacional e a garantia, são recomendadas inspeções regulares de assistência (manutenções).

### **CUIDADO**

#### **Utilização de opcionais não autorizados**

- > Queda devido ao mau funcionamento do produto em decorrência de uma imunidade reduzida a interferências.
- > Interferência de outros aparelhos eletrônicos devido a uma radiação maior.
- ► Combine o produto apenas com os opcionais, conversores de sinal e cabos especificados nos capítulos "Material fornecido" (consulte a página [21](#page-20-0)) e "Opcionais" (consulte a página [21](#page-20-0)).

#### **INDICAÇÃO**

#### **Cuidados inadequados do produto**

Danificação do produto devido à utilização de detergentes inadequados.

Limpe o produto somente com um pano úmido (água doce).

#### **INFORMAÇÃO**

#### **Ruídos de movimentação da unidade de articulação**

Na utilização de articulações ortéticas, podem surgir ruídos de movimentação resultantes da execução de funções de controle servomotoras, hidráulicas, pneumáticas ou relativas à carga de frenagem. A ocorrência de ruídos é normal e inevitável. Geralmente, não representa qualquer problema. Se os ruídos de movimentação aumentarem consideravelmente durante o ciclo de vida da órtese, esta deverá ser verificada imediatamente pela assistência técnica autorizada Ottobock.

### <span id="page-12-0"></span>**4.4 Indicações sobre a alimentação de corrente / carregamento da bateria**

### **CUIDADO**

#### **Carregamento do produto com transformador/carregador/cabo de carregamento danificado**

Queda decorrente do comportamento inesperado do produto devido a função de carga insuficiente.

- ► Antes de utilizar, verifique o transformador/carregador/cabo de carregamento quanto a danificações.
- ► Substitua os transformadores/carregadores/cabos de carregamento danificados.

### **CUIDADO**

#### **Carregamento com o produto colocado**

- > Queda em decorrência de ficar preso no carregador conectado durante a marcha.
- > Queda devido ao comportamento inesperado do produto, causado por alteração do comportamento de amortecimento.
- ► Informe ao paciente que ele só pode carregar o produto na posição sentada.

#### **INDICAÇÃO**

#### **Utilização do transformador/carregador incorreto**

Danos ao produto causados por tensão, corrente ou polaridade incorretas.

► Use somente os transformadores/carregadores autorizados pela Ottobock para este produto (consulte manuais de utilização e catálogos).

### **4.5 Indicações relativas ao carregador**

#### **INDICAÇÃO**

#### **Penetração de sujeira e umidade no produto**

Nenhuma função de carregamento adequada devido a uma falha do funcionamento.

► Certifique-se de que não haja a penetração de partículas sólidas nem de líquidos no produto.

#### **INDICAÇÃO**

#### **Carga mecânica do transformador/carregador**

Nenhuma função de carregamento adequada devido a uma falha do funcionamento.

- ► Não exponha o transformador/carregador a vibrações mecânicas nem a choques.
- ► Antes de cada uso, verifique se o transformador/carregador apresenta danos visíveis.

#### **INDICAÇÃO**

#### **Operação do transformador/carregador fora da faixa de temperatura permitida**

Nenhuma função de carregamento adequada devido a uma falha do funcionamento.

► Utilize o transformador/carregador para carregar somente dentro da faixa de temperatura permitida. Veja a faixa de temperatura permitida no capítulo "Dados técnicos" (consulte a página [49\)](#page-48-0).

#### **INDICAÇÃO**

#### **Alterações ou modificações efetuadas por conta própria no carregador**

Nenhuma função de carregamento adequada devido a uma falha do funcionamento.

► Para alterações e modificações, entregue o produto somente a técnicos autorizados da Ottobock.

#### **INFORMAÇÃO**

Durante o processo de carga, o carregador pode se aquecer fortemente dependendo do estado de carga da bateria. Isso não é uma falha de funcionamento.

### <span id="page-13-0"></span>**4.6 Indicações para o alinhamento / ajuste**

### **CUIDADO**

#### **Montagem defeituosa das conexões roscadas**

Queda devido à quebra ou soltura das conexões roscadas.

- ► Limpe as roscas antes de cada montagem.
- ► Cumpra os torques de aperto de montagem especificados (consulte o capítulo "Dados técnicos").
- ► Observe as instruções relativas à fixação das conexões roscadas e ao uso do comprimento correto.

### **CUIDADO**

#### **Parafusos fixados de forma incorreta**

Queda decorrente da quebra de peças de suporte devido a conexões roscadas soltas.

► Antes da montagem da unidade de articulação e do sistema mecânico da articulação , os parafusos devem ser fixados antes de apertá-los com o torque de aperto especificado (consulte o capítulo "Dados técnicos" consulte a página [49\)](#page-48-0).

### **CUIDADO**

#### **Erro de manuseio durante o procedimento de ajuste com o aplicativo de configuração**

Queda decorrente do comportamento inesperado da órtese.

- ► Durante o processo de ajuste, a bateria da órtese não pode ser carregada, pois a órtese fica sem função durante o processo de carga.
- ► Durante o processo de ajuste, a órtese não pode permanecer conectada sem vigilância com o software de configuração, enquanto estiver sendo utilizada pelo paciente.
- ► Observe o alcance máximo da conexão Bluetooth e que ele pode ser limitado devido a obstáculos.
- ► Durante a transmissão de dados (do tablet à órtese), o usuário da órtese deve permanecer sentado e imóvel ou em bipedestação segura.
- ► Se as configurações forem alteradas apenas temporariamente durante a conexão com o aplicativo de configuração, as alterações precisam ser desfeitas antes de encerrar o aplicativo de configuração. Além disso, é preciso atentar para que o paciente com as configurações alteradas temporariamente não fique fora do alcance da conexão Bluetooth.
- ► Se ocorrer uma desconexão acidental durante o processo de ajuste, informe o paciente imediatamente.
- ► Após a conclusão dos ajustes, a conexão com a órtese deve ser sempre desligada.
- ► Antes da primeira aplicação, é obrigatória a participação em um curso de habilitação para produtos Ottobock. Para a qualificação relativa a atualizações do software, poderá ser necessária a participação em outros cursos de habilitação.
- ► A introdução correta dos dados do paciente e, em especial, do peso corporal é um critério importante para a qualidade do tratamento. Se os valores estiverem muito elevados, é possível que a órtese não comute para a fase de balanço. Se estiverem muito reduzidos, é possível que a órtese ative a fase de balanço no momento errado.
- ► Preste atenção para as unidades configuradas, ao introduzir o peso e as dimensões. Para informações de como comutar as unidades, consulte o capítulo "Comutação das unidades de peso e comprimento" (consulte a página [27](#page-26-0)).
- ► Se o paciente estiver usando meios auxiliares (p. ex., muletas ou bengalas) durante o ajuste, um reajuste será necessário, assim que não precisar mais deles.
- ► Não passe adiante seus dados de acesso pessoais.

### **CUIDADO**

#### **Utilização de componentes ortéticos inadequados**

Queda decorrente do comportamento inesperado do produto ou de quebra de peças de suporte.

► Combine o produto apenas com os componentes especificados no capítulo "Possibilidades de combinação" (consulte a página [9\)](#page-8-0).

### <span id="page-14-0"></span>**Desmontagem da unidade de articulação no paciente em bipedestação**

- > Queda devido à falta do apoio por parte do produto.
- > Danificação da articulação livre.
- ► Apenas desmonte a unidade de articulação com o paciente na posição sentada ou com a órtese retirada.

# **4.7 Indicações quanto à colocação do produto**

### **CUIDADO**

#### **Corpo estranho entre o membro inferior e as conchas da órtese**

Pontos de pressão na perna devido a corpos estranhos entre o membro inferior e as conchas da órtese.

- ► Alise eventuais dobras no material de acolchoamento e no vestuário.
- Verifique o membro inferior quanto à presença de pontos de pressão.

### **CUIDADO**

#### **Assento incorreto da órtese**

Queda/irritações da pele causadas por um apoio/suporte insuficiente pelas conchas da órtese.

- ► Retire imediatamente a órtese e recoloque-a.
- ► Observe as indicações para a colocação e a retirada.

### **CUIDADO**

#### **Pinçamento da pele na área dos fechos**

Lesões e congestões causadas pelo distúrbio da circulação sanguínea da pele nas áreas dos fechos.

► Ao colocar, não tensione demais os fechos.

### **CUIDADO**

#### **Variação de volume do membro inferior ou problema com o ajuste**

Lesões, fricções e fenômenos compressivos causados por um mau ajuste (apertado ou frouxo demais) das conchas da órtese.

- ► Os distúrbios da sensibilidade e as lesões de pele exigem uma atenção especial em relação ao ajuste. Instrua o paciente a examinar a pele diariamente.
- ► Ao perceber sinais, mesmo iniciais, de uma lesão da pele, o paciente deve consultar um médico ou o técnico ortopédico.
- ► Caso o mau ajuste seja em decorrência de um ganho ou de uma perda de peso, é necessário confeccionar novas conchas de coxa e perna com base em um novo molde de gesso.
- ► Verificar o membro inferior quanto à presença de pontos de pressão.

### **4.8 Indicações sobre a permanência em determinadas áreas**

#### **CUIDADO**

**Distância pequena demais até dispositivos de comunicação RF (por ex., telefones celulares, dispositivos Bluetooth, dispositivos WLAN)**

Queda decorrente do comportamento inesperado do produto devido a um transtorno da comunicação interna de dados.

► Recomendamos, portanto, manter uma distância mínima de 30 cm em relação a dispositivos de comunicação RF.

### **CUIDADO**

#### **Operação do produto a uma distância muito pequena em relação a outros aparelhos eletrônicos**

Queda decorrente do comportamento inesperado do produto devido a um transtorno da comunicação interna de dados.

- ► Não coloque o produto durante a operação na proximidade direta de outros aparelhos eletrônicos.
- ► Não empilhe o produto durante a operação junto com outros aparelhos eletrônicos.
- ► Se não for possível evitar a operação simultânea, observe o produto e verifique se a utilização nesta configuração está em conformidade com a finalidade prevista.

#### <span id="page-15-0"></span>**Permanência em área de fontes de forte interferência elétrica e magnética (p. ex., sistemas antifurto, detectores de metal)**

Queda decorrente do comportamento inesperado do produto devido a um transtorno da comunicação interna de dados.

- ► Certifique-se de que o paciente não se encontre na proximidade de fontes de interferências magnéticas e elétricas intensas (por ex., sistemas antifurto, detectores de metal ...), enquanto realiza a prova do produto. Se isso não for possível, tenha ao menos o cuidado para que o paciente esteja apoiado (por ex., em um corrimão ou pessoa) ao andar ou ficar em pé.
- ► Em geral, atente para uma alteração inesperada do comportamento de amortecimento do produto em caso de aparelhos eletrônicos e magnéticos, que se encontrem na proximidade imediata.

### **CUIDADO**

**Entrada em sala ou área sujeita a fortes campos magnéticos (p. ex., tomógrafos de ressonância magnética nuclear, aparelhos IRM (MRI), ...)**

- > Queda devido a uma limitação inesperada da amplitude de movimento do produto decorrente de objetos metálicos aderidos aos componentes magnetizados.
- > Danificação irreparável do produto devido ao efeito do forte campo magnético.
- ► Certifique-se de que o paciente retire o produto antes de entrar nessa sala ou área e que armazene o produto fora dessa sala ou área.
- ► Se o produto for danificado devido à atuação de fortes campos magnéticos, não há possibilidade de reparo.

### **CUIDADO**

#### **Permanência em áreas fora da faixa de temperatura permitida**

Queda devido à falha de funcionamento ou à quebra de peças de suporte do produto.

► Certifique-se de que o paciente não permaneça em áreas fora da faixa de temperatura permitida (consulte a página [49](#page-48-0)), durante a prova do produto.

### **4.9 Informações sobre o uso**

### **CUIDADO**

#### **Comutação do modo executada incorretamente**

Queda devido a comportamento inesperado do produto causado por alteração do comportamento de amortecimento.

- ► Certifique-se de que o paciente esteja em uma posição em pé segura ao efetuar todas as operações de comutação.
- ► Instrua o paciente para verificar sempre o ajuste de amortecimento alterado após a comutação e observar a confirmação através do sinal acústico.
- ► Terminadas as atividades no MyMode, é necessário retornar ao modo básico.
- Se necessário, aliviar a carga sobre o produto e corrigir a comutação.

### **CUIDADO**

### **Risco de aprisionamento na área de flexão da articulação**

- Lesão causada por aprisionamento de partes do corpo.
- > Danificação causada pelo aprisionamento de peças de vestuário no sistema mecânico da unidade de articulação ou da articulação livre.
- ► Ao flexionar o produto, certifique-se de que não se encontrem partes do corpo nem peças de vestuário nessa área.

<span id="page-16-0"></span>**Superaquecimento da unidade hidráulica devido a uma atividade intensa e contínua (p. ex., longas descidas de montanha)**

- > Queda decorrente do comportamento inesperado do produto causado pela comutação para o modo de temperatura excessiva.
- Queimaduras devido ao contato com componentes superaquecidos.
- ► Avise o paciente que ele precisa atentar aos sinais vibratórios pulsantes emitidos. Estes indicam perigo de um superaquecimento.
- ► Avise o paciente que a atividade tem que ser reduzida imediatamente após o início dos sinais vibratórios pulsantes para que a unidade hidráulica possa esfriar.
- ► Avise o paciente que ele poderá retomar a atividade normalmente após o término desses sinais vibratórios.
- ► Se a atividade não for reduzida, mesmo com a presença dos sinais vibratórios pulsantes, pode haver um superaquecimento do elemento hidráulico, que, em casos extremos, danificará o produto. Nesse caso, o produto deve ser verificado pela assistência técnica autorizada Ottobock.

### **CUIDADO**

#### **Esforço excessivo devido a atividades excepcionais**

- > Queda decorrente do comportamento inesperado do produto causado por falha do funcionamento.
- > Queda devido à quebra de peças de suporte.
- > Irritações cutâneas devido a defeitos na unidade hidráulica com vazamento de líquido.
- ► O produto foi desenvolvido para as atividades do dia a dia e não pode ser usado para atividades extraordinárias. Tais atividades extraordinárias incluem, por exemplo, os esportes radicais (escalada livre, saltos de paraquedas, parapente, etc.), atividades esportivas com saltos, movimentos repentinos ou rápida sequência de passos (por ex., basquete, badminton, hipismo).
- ► O tratamento cuidadoso do produto e de seus componentes não só aumenta a sua vida útil, como também contribui, principalmente, para a sua segurança pessoal!
- Se o produto e seus componentes tiverem sido sujeitos a cargas extremas (por exemplo, devido a queda ou semelhante), deverão ser inspecionados imediatamente quanto à presença de danos. Se necessário, envie o produto à assistência técnica autorizada Ottobock.

### **4.10 Indicações quanto aos padrões de movimento**

#### **CUIDADO**

#### **Utilização incorreta da função de bipedestação**

Queda devido ao comportamento inesperado do produto, causado por alteração do comportamento de amortecimento.

- ► Certifique-se de que o paciente esteja numa posição em pé segura ao utilizar a função de bipedestação, e que ele verifique a trava da articulação de joelho, antes de aplicar carga total sobre a órtese.
- ► Instrua o paciente na utilização correta da função de bipedestação. Informações sobre a função de bipedestação consulte a página [29.](#page-28-0)

### **CUIDADO**

#### **Subida de escadas**

- > Queda devido à colocação incorreta do pé sobre o degrau da escada, causada pela alteração do comportamento de amortecimento.
- > Queda devido à quebra de peças de suporte.
- ► Certifique-se de que o paciente use sempre o corrimão ao subir escadas e coloque a maior parte da sola do pé sobre a superfície do degrau.
- ► Coloque sempre o membro inferior menos afetado sobre o degrau e depois eleve o membro inferior com o produto.
- ► Caso exista uma conexão com a parte do pé, não é permitido o apoio por meio do balanço do produto em extensão para subir as escadas, devendo, por isso, ser evitado.
- ► É necessário proceder com especial cuidado na subida de escadas com crianças ao colo.

#### **Descida de escadas com parte móvel do pé da órtese**

Queda devido à colocação incorreta do pé sobre o degrau da escada, causada pela alteração do comportamento de amortecimento.

- ► Instrua o paciente a sempre utilizar o corrimão ao descer escadas e a colocar a maior parte da superfície do pé sobre a superfície do degrau.
- ► Os sinais de aviso e erro devem ser observados (consulte a página [52\)](#page-51-0).
- ► Avise o paciente de que, na ocorrência de sinais de aviso/erro, a resistência no sentido de flexão e extensão pode se alterar.
- ► É necessário proceder com especial cuidado na descida de escadas com crianças ao colo.

### **CUIDADO**

#### **Descida de escadas com parte fixa do pé da órtese**

Queda devido à colocação incorreta do pé sobre o degrau da escada, causada pela alteração do comportamento de amortecimento.

- ► Instrua o paciente a sempre utilizar o corrimão ao descer escadas e a rolar com o centro do sapato sobre a borda do degrau.
- ► Os sinais de aviso e erro devem ser observados (consulte a página [52\)](#page-51-0).
- ► Avise o paciente de que, na ocorrência de sinais de aviso/erro, a resistência no sentido de flexão e extensão pode se alterar.
- ► É necessário proceder com especial cuidado na descida de escadas com crianças ao colo.

### **CUIDADO**

#### **Descida de escadas e rampas**

Queda devido a um aumento inesperado do amortecimento da fase de apoio durante a transição da marcha em piso plano para escada ou rampa, por exemplo, se a órtese se encontra em um MyMode.

- ► Avise o paciente sobre o comportamento alterado do produto, em especial, em MyModes.
- ► Instrua o paciente para verificar o amortecimento alterado da fase de apoio antes de usar escadas ou rampas.

### **CUIDADO**

#### **Falta de apoio do produto ao descer escadas**

Queda devido ao comportamento inesperado do produto, causado por alteração do comportamento de amortecimento.

Instrua o paciente a sempre verificar, antes de descer escadas, se uma flexão adequada da articulação é possível. Se isso não for possível, é preciso retornar ao modo básico por meio do app Cockpit ou desligando/ligando o produto.

### **CUIDADO**

#### **Utilização incorreta do MyMode "Modo de treinamento"**

Queda devido ao comportamento inesperado do produto, causado por alteração do comportamento de amortecimento.

- ► Certifique-se de que o paciente esteja numa posição em pé segura ao utilizar este MyMode, e que ele verifique a trava da articulação de joelho, antes de aplicar carga total sobre a órtese.
- ► Avise o paciente que com este MyMode, a articulação de joelho está travada no sentido de flexão. Informações sobre este modo consulte a página .
- Encerradas as atividades nesse MyMode, é necessário retornar ao modo básico.

#### <span id="page-18-0"></span>**Utilização incorreta do MyMode "Congelar a posição"**

Queda devido ao comportamento inesperado do produto, causado por alteração do comportamento de amortecimento.

- ► Certifique-se de que o paciente esteja numa posição em pé segura ao utilizar este MyMode, e que ele verifique a trava da articulação de joelho, antes de aplicar carga total sobre a órtese.
- ► Avise o paciente que com este MyMode, a articulação de joelho está travada tanto no sentido de flexão como no de extensão. Informações sobre este modo consulte a página .
- Encerradas as atividades nesse MyMode, é necessário retornar ao modo básico.

### **CUIDADO**

#### **Falta de apoio do produto ao se sentar**

Queda devido ao comportamento inesperado do produto, causado por alteração do comportamento de amortecimento.

► Instrua o paciente a sempre verificar, antes de se sentar, se uma flexão adequada da articulação é possível. Se isso não for possível, é preciso retornar ao modo básico por meio do app Cockpit ou desligando/ligando o produto.

### **CUIDADO**

#### **Deslocamento rápido e para a frente do quadril com a órtese estendida**

- Queda resultante da liberação inesperada de uma fase de balanço.
- ► Observe que um deslocamento rápido e para a frente do quadril com a órtese estendida pode levar a uma flexão inesperada da articulação.
- ► Treine com o paciente padrões de movimento, nos quais esse comportamento pode ocorrer. Caso o paciente pratique um tipo de esporte em que esse padrão de movimento possa surgir, configure um "MyMode personalizado" através do aplicativo de configuração.

### **CUIDADO**

#### **Uma alteração no padrão da marcha tem influência sobre a liberação da fase de balanço**

- Queda resultante da liberação inesperada de uma fase de balanço.
- ► Avise o paciente que uma alteração no padrão da marcha tem influência sobre a liberação da fase de balanço. Por isso, o técnico ortopédico precisa fazer uma nova adaptação.

### **4.11 Indicações relativas aos modos de segurança**

#### **CUIDADO**

#### **Modo de segurança não ativável devido a uma falha de funcionamento causada por penetração de água ou danificação mecânica**

Queda devido ao comportamento inesperado do produto, causado por alteração do comportamento de amortecimento.

- ► Não é permitido continuar a utilização do produto apresentando defeito.
- ► O produto deve ser verificado pela assistência técnica autorizada Ottobock.

### **CUIDADO**

#### **Modo de segurança não pode ser desativado**

Queda devido ao comportamento inesperado do produto, causado por alteração do comportamento de amortecimento.

- ► Se não for possível desativar o modo de segurança através do carregamento da bateria, trata-se neste caso de um erro permanente.
- Não é permitido continuar a utilização do produto apresentando defeito.
- ► O produto deve ser verificado pela assistência técnica autorizada Ottobock.

#### <span id="page-19-0"></span>**Ocorrência do sinal de segurança (vibração contínua)**

Queda devido ao comportamento inesperado do produto, causado por alteração do comportamento de amortecimento.

- ► Os sinais de aviso/erro devem se observados (consulte a página [52](#page-51-0)).
- ► Não é permitido continuar a utilizar o produto após ocorrer o sinal de aviso.
- ► O produto deve ser verificado pela assistência técnica autorizada Ottobock.

### **CUIDADO**

#### **Utilização do produto no modo de segurança**

Queda devido ao comportamento inesperado do produto, causado por alteração do comportamento de amortecimento.

- ► Os sinais de aviso/erro devem se observados (consulte a página [52](#page-51-0)).
- ► Deve-se tomar especial cuidado ao utilizar bicicletas sem roda livre (com pinhão fixo).

### **4.12 Indicações para a utilização de um terminal móvel com o app Cockpit**

### **CUIDADO**

#### **Manuseio incorreto do terminal móvel**

Queda devido à alteração do comportamento de amortecimento causada pela comutação inesperada em um My-Mode.

► Instrua o paciente quanto ao manuseio correto do terminal móvel com o app Cockpit com base no manual de utilização (usuário).

### **CUIDADO**

#### **Alterações ou modificações efetuadas por conta própria no terminal móvel**

Queda devido à alteração do comportamento de amortecimento causada pela comutação inesperada para um MyMode.

- ► Não efetue alterações por conta própria no hardware do terminal móvel, em que o aplicativo está instalado.
- ► Não efetue alterações por conta própria no software/firmware do terminal móvel, a não ser a função de atualização do software/firmware.

### **CUIDADO**

#### **Comutação do modo executada incorretamente com o terminal móvel**

Queda devido ao comportamento inesperado do produto, causado por alteração do comportamento de amortecimento.

- ► Certifique-se de que o paciente esteja em uma posição em pé segura ao efetuar todas as operações de comutação.
- ► Instrua o paciente para verificar sempre o ajuste de amortecimento alterado após a comutação e observar a confirmação através do sinal acústico e a indicação no terminal móvel.
- ► Encerradas as atividades no MyMode, é necessário retornar ao modo básico.

### **INDICAÇÃO**

### **Destruição do terminal móvel decorrente de queda ou penetração de água**

Falha de funcionamento do terminal móvel.

- ► Se necessário, deixe o terminal móvel secar à temperatura ambiente (no mínimo um dia).
- ► Se não for mais possível comutar de um MyMode de volta ao modo básico, só será possível retornar o módulo ao modo básico conectando/desconectando o carregador (consulte a página [43](#page-42-0)).

#### **INDICAÇÃO**

#### **Não observância dos requisitos de sistema para a instalação do app Cockpit**

Falha de funcionamento do terminal móvel.

► Instale o app Cockpit somente nos sistemas operacionais especificados no capítulo "Requisitos de sistema" (consulte a página [34](#page-33-0)).

### <span id="page-20-0"></span>**INFORMAÇÃO**

As figuras apresentadas neste manual de utilização servem apenas como exemplo e podem divergir do celular utilizado e da respectiva versão.

# **5 Material fornecido e acessórios**

### **5.1 Material fornecido**

- 1 transformador 757L16-4
- 1 carregador para C-Leg 4E50-2
- 1 estojo para carregador e transformador
- 2 cartões PIN Bluetooth 646C107
- 1 cartão de identificação da órtese
- 1 unidade de articulação C-Brace esquerda 17KO1=L ou unidade de articulação C-Brace direita 17KO1=R
- 1 manual de utilização (pessoal técnico)
- 1 manual de utilização (usuário)

### **5.2 Acessórios**

App Cockpit para baixar da página da internet: http://www.ottobock.com/cockpitapp

- App para iOS "Cockpit 4X441- IOS=V\*"
- App para Android "Cockpit 4X441-ANDR=V\*"

Aplicativo de configuração "C-Brace Setup" que pode ser baixado na loja de aplicativos da Apple ou no Google Play. Para tal, inserir os seguintes termos de busca: Ottobock, C-Brace, C-Brace Setup

- App para iOS "C-Brace Setup 560X17-IOS=V\*"
- App para Android "C-Brace Setup 560X17-ANDR=V\*"

#### **Adicionalmente são recomendados os seguintes materiais de acolchoamento:**

- Material de acolchoamento atoalhado 623P3
- Material de acolchoamento SpaceTex 623F62

# **6 Carregar a bateria**

Observe os seguintes pontos ao carregar a bateria:

- Para carregar a bateria, devem ser utilizados o transformador 757L16-4 e o carregador 4E50-2.
- A capacidade da bateria com carga completa é suficiente para no mínimo 18 horas de caminhada ininterrupta e para aprox. 2 dias em caso de utilização média.
- Para o uso diário do produto pelo paciente, é recomendável recarregá-lo todos os dias.
- Antes da primeira utilização, convém carregar a bateria por no mínimo 3 horas.
- Para atingir uma autonomia máxima com uma carga da bateria, é recomendado desligar o produto quando não estiver sendo utilizado.
- Durante o processo de carga não é possível comutar os MyModes, nem alterar parâmetros de ajuste através do app Cockpit.
- Após desconectar o carregador, a órtese se encontra no mesmo estado em que estava antes de conectar o carregador. Se, por exemplo, a órtese estava desligada antes de conectar o carregador, ela também estará desligada após desconectar o carregador.

### <span id="page-21-0"></span>**6.1 Conectar o transformador e o carregador**

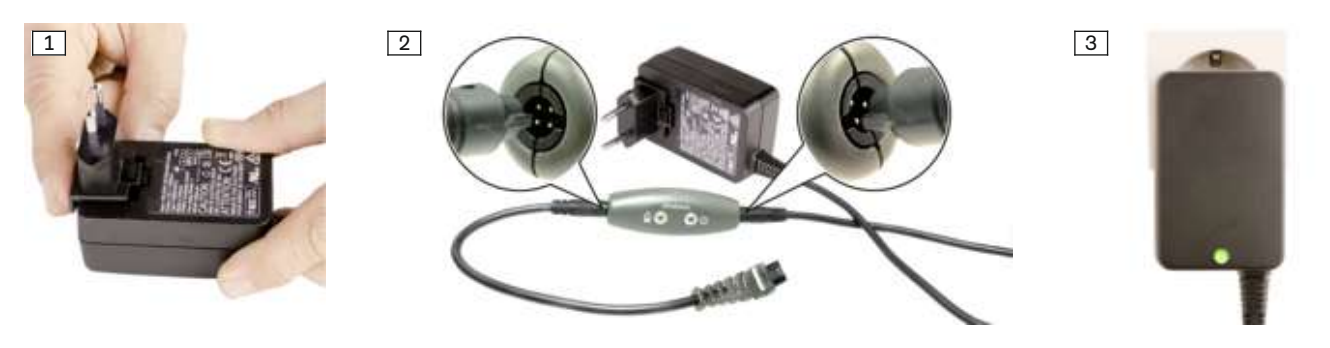

- 1) Inserir o adaptador de plugues específico de país no transformador, até ele encaixar firmemente (veja a fig. [1\)](#page-20-0).
- 2) Inserir o conector redondo, de **quatro pinos** do cabo de carregamento na tomada **OUT** do carregador até encaixá-lo (veja a fig. [2\)](#page-20-0).

#### **INFORMAÇÃO: Observar a polaridade correta (bico de guia). Não inserir o conector do cabo com força no carregador.**

3) Inserir o conector redondo, de **três pinos** do transformador na tomada de **12V** do carregador até encaixá-lo (veja a fig. [2\)](#page-20-0).

#### **INFORMAÇÃO: Observar a polaridade correta (bico de guia). Não inserir o conector do cabo com força no carregador.**

- 4) Inserir o transformador na tomada.
	- $\rightarrow$  Os diodos luminosos (LED) verdes, um no lado posterior do transformador (veja a fig. [3](#page-20-0)) e o outro no carregador, acendem-se.
- Se os diodos luminosos (LED) verdes, no transformador e no carregador, não se acenderem, existe um erro (consulte a página [56](#page-55-0)).

#### **6.2 Conectar o carregador com o produto**

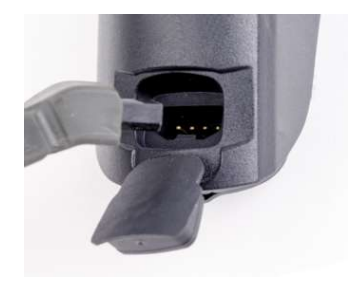

- 1) Abrir a tampa da tomada de carga.
- 2) Inserir o plugue de carga na tomada de carga do produto.
	- **INFORMAÇÃO: Observar o sentido de inserção!**
		- $\rightarrow$  Após o teste dos indicadores, é emitido um curto sinal de bip seguido de três sinais vibratórios curtos.
		- $\rightarrow$  Se o símbolo  $\sigma$  acender, foi detectado um erro durante o autoteste (consulte a página [52\)](#page-51-0).
- 3) O processo de carga é iniciado.
	- $\rightarrow$  Para verificar o estado de carga com o carregador conectado, pressionar brevemente o botão  $\Omega$  no painel de comando.
- 4) Depois da conclusão do processo de carga, desligar a conexão com o produto.
	- $\rightarrow$  Após desconectar o carregador, é emitido um sinal vibratório seguido de um curto sinal de bip e o estado atual é indicado por aprox. 5 segundos (consulte a página [52\)](#page-51-0).
	- $\rightarrow$  Se o símbolo no botão  $\sigma$  acender em verde  $\sigma$ , o produto está ligado e operacional.
- 5) Fechar a tampa da tomada de carga.

#### **INFORMAÇÃO**

Após desconectar o carregador, a órtese se encontra no mesmo estado em que estava antes de conectar o carregador. Se, por exemplo, a órtese estava desligada antes de conectar o carregador, ela também estará desligada após desconectar o carregador. Se o carregador for desconectado com a órtese desligada, é emitida uma sequência decrescente de sinais sonoros  $\pm \pm$ .

### **INFORMAÇÃO**

#### **Nenhuma indicação após a conexão do carregador**

Se, após conectar o carregador, nenhum símbolo acender no painel de comando, é provável que a bateria esteja em descarga profunda. Deixar o carregador conectado por no mínimo 15 minutos e verificar o estado de carga, desconectando/conectando o carregador, durante o carregamento.

### <span id="page-22-0"></span>**6.3 Indicação do estado de carga atual**

#### **6.3.1 Indicação do estado de carga sem aparelhos adicionais**

Pressionando brevemente o botão  $(1)$ , pode ser exibido o estado de carga da bateria instalada:

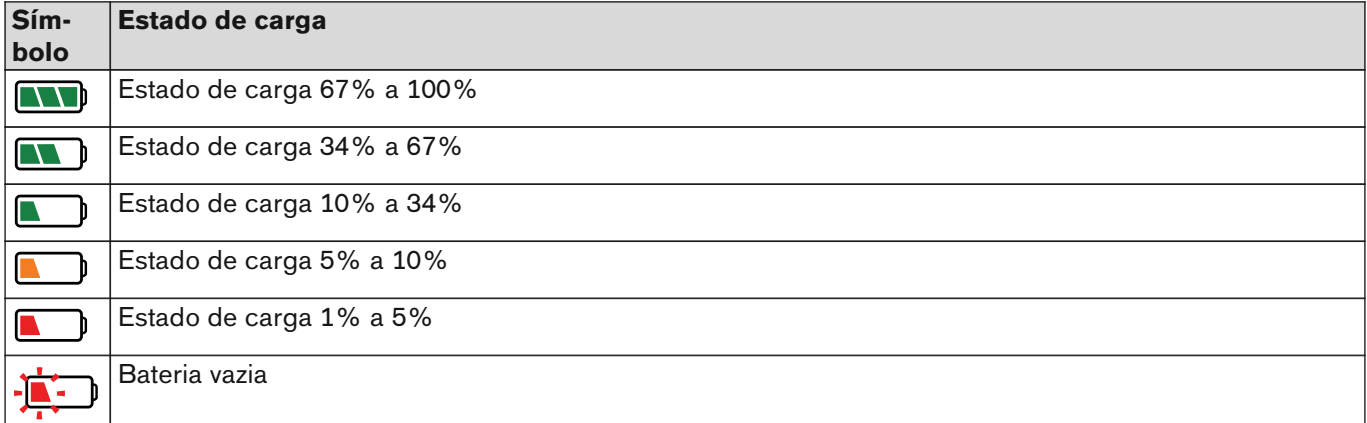

#### **6.3.2 Indicação do estado de carga atual através do app Cockpit**

Com o app Cockpit iniciado, o estado de carga atual é indicado na linha inferior da tela:

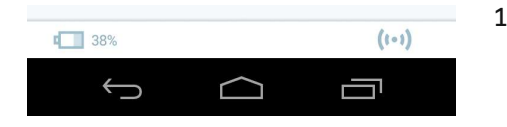

 $\label{eq:10} \text{CDG\_FNO} = \text{CDG\_BLOO} \text{CDO} \text{F} \text{CDO} \text{F} \text{CDO$ 

**CONTINUES** 

1. 38% – Estado da carga da bateria do módulo conectado atualmente

#### **6.3.3 Indicação do estado de carga atual através do aplicativo de configuração**

Com o aplicativo de configuração iniciado e conectado ao módulo, o estado de carga atual é indicado na linha inferior da tela:

98% – Estado de carga da bateria do módulo conectado atualmente

#### **6.3.4 Indicação do estado de carga atual durante o processo de carregamento**

Após a conexão do carregador ou após pressionar o botão  $\sigma$  com o carregador conectado, o estado de carga atual é exibido em adição à indicação no carregador, por meio de um símbolo animado no painel de comando  $(\blacksquare, \blacksquare, \blacksquare).$ 

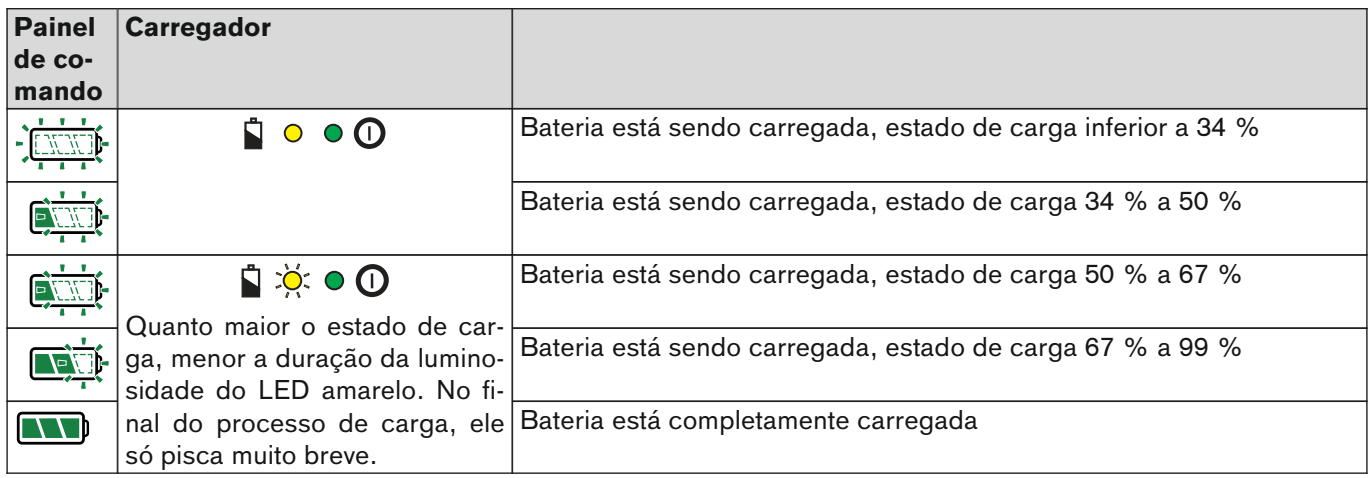

# <span id="page-23-0"></span>**7 Estabelecer a operacionalidade**

### **7.1 Montar/desmontar a unidade de articulação na órtese**

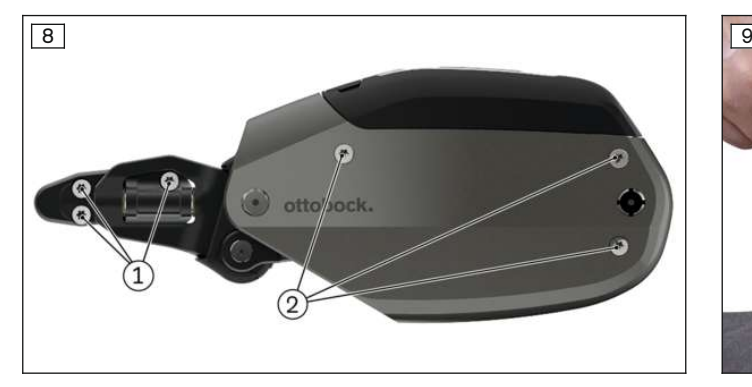

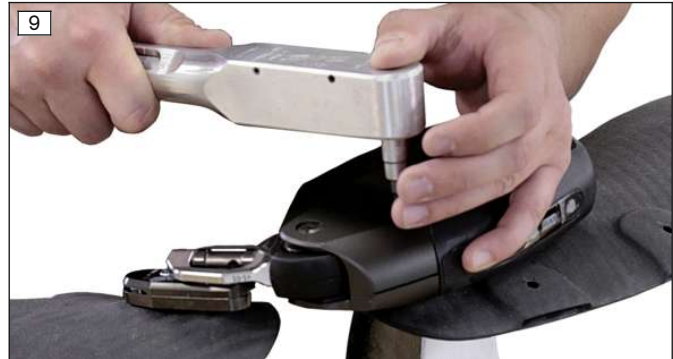

#### **Montar a unidade de articulação na órtese (veja a fig. 9)**

### **A** CUIDADO

**Reutilização dos parafusos para montagem da unidade de articulação na estrutura após uma manutenção**

Queda devido à quebra de parafusos reutilizados para a montagem da unidade de articulação.

- ► Após cada manutenção, os parafusos de montagem da unidade de articulação precisam ser substituídos. Isso deve ocorrer o mais tardar a cada 24 meses ou após atingir um milhão de passos.
- ► Para a montagem da unidade de assistência e, depois, da unidade de articulação submetida à manutenção, utilize o kit de parafusos incluído na unidade de assistência ou que pode ser encomendado sob o número de artigo 17KO1A=SET-1.

#### **INFORMAÇÃO**

#### **Utilizar veda-rosca**

Durante a montagem da unidade de articulação, os parafusos precisam ser fixados com Loctite 241 (636K13).

- 1) Prestar atenção para que as porcas de ancoragem que se projetam para fora do carbono estejam limpas.
- 2) Colocar a placa adaptadora sobre a concha de perna, parafusá-la com 2 parafusos (M6) e apertá-los com uma chave dinamométrica com 7 Nm.
- 3) Colocar a unidade de articulação na concha de coxa da órtese e parafusá-la com 3 parafusos compridos (M5x40).
- 4) Colocar a unidade de articulação na placa adaptadora na concha de perna e parafusá-la com 3 parafusos curtos (M5x8).
- 5) Apertar todos os parafusos com a chave dinamométrica com 7 Nm.
- 6) Realizar uma calibração da unidade de articulação no paciente com o aplicativo de configuração "C-Brace Setup" e efetuar outros ajustes.

#### **Desmontar a unidade de articulação da órtese (posição dos parafusos veja a fig. 8)**

#### **A** CUIDADO

#### **Desmontagem da unidade de articulação no paciente em bipedestação**

- > Queda devido à falta do apoio por parte do produto.
- Danificação da articulação livre.
- ► Apenas desmonte a unidade de articulação com o paciente na posição sentada ou com a órtese retirada.
- 1) Extrair os dados da unidade de articulação com o aplicativo de configuração (**"Visão geral dos dados"** (consulte a página [33](#page-32-0))).
- 2) Soltar e remover os 3 parafusos (1) da unidade de articulação (concha da perna).
- 3) Soltar e remover os 3 parafusos (2) da unidade de articulação (concha da coxa).
- 4) Remover a unidade de articulação.
- 5) Soltar e remover os 2 parafusos da placa adaptadora.
- 6) Retirar a placa adaptadora da concha de perna.

<span id="page-24-0"></span>7) Limpar as roscas das porcas de ancoragem, placa de ancoragem e placa adaptadora. Antes de parafusar novamente a unidade de articulação, as roscas devem estar livres de restos de veda-rosca.

# **8 Aplicativo de configuração "C-Brace Setup"**

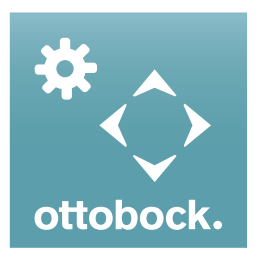

O aplicativo de configuração "C-Brace Setup" oferece a possibilidade de ajustar o produto ao paciente de forma ideal. O aplicativo de configuração conduz passo a passo pelo processo de ajuste. Após a conclusão do ajuste, os dados da configuração podem ser salvos e exportados em formato pdf. Este aplicativo de configuração se aplica ainda para a configuração do app Cockpit.

### **INFORMAÇÃO**

#### **Modo de demonstração do aplicativo de configuração**

Ao tocar no botão "**Iniciar o modo de demonstração**" no canto inferior direito da tela, pode ser iniciado o modo de demonstração. Nesse modo pode ser mostrado o funcionamento do aplicativo de configuração sem conexão a um módulo. Enquanto o modo de demonstração estiver ativo, é exibida a informação "**Modo de demonstração ativo**" na barra de estado na borda inferior.

Para finalizar o modo de demonstração, tocar no botão "**Encerrar o modo de demonstração**".

#### **INFORMAÇÃO**

#### **Textos separados na tela**

Tamanhos de fontes grandes em combinação com telas pequenas podem provocar a separação ou ilegibilidade do texto na tela. Informe-se quanto à função do regulador e os parâmetros de ajuste do aplicativo de configuração, com base nestas instruções de utilização.

- Mantenha o aplicativo móvel sempre atualizado.
- Se você suspeitar de um problema relacionado à segurança cibernética, entre em contato com o fabricante.

#### **8.1 Requisitos do sistema**

A função do aplicativo de configuração "C-Brace Setup" foi testada em um Samsung Galaxy Tab A SM-T58x com Android 7.0.

São suportados os seguintes dispositivos terminais móveis e sistemas operacionais:

#### **iOS (Apple)**

- iPad (a partir da 4ª geração) / iPad mini (a partir da 2ª geração) / iPad Air (todas as versões) / iPad Pro (todas as versões)
- a partir de iOS 10.3.4 a iOS13.x /iPad OS 13.x

#### **Android**

- Android 5.1 a 10.x
- **Tamanhos de tela**: 7" a 13,3"

#### **8.2 Iniciar o aplicativo de configuração**

#### **Primeiro login**

- 1) Tocar no símbolo do aplicativo "C-Brace Setup"  $(\circ)$ .
	- $\rightarrow$  É exibido o contrato de licenca de usuário final (EULA).
- 2) Aceitar o contrato de licença (EULA), tocando no botão "**Aceitar**". Se o contrato de licença (EULA) não for aceito, o aplicativo de configuração não pode ser utilizado.
	- $\rightarrow$  É exibida a tela de login.
- 3) Inserir os dados correspondentes nos campos "**Nome do usuário**" e "**PIN de desbloqueio**", que foram disponibilizadas no curso de habilitação da Ottobock para o aplicativo de configuração.

#### **INFORMAÇÃO: Ao inserir, é necessário atentar para a escrita maiúscula/minúscula.**

- 4) Tocar no botão "**Fazer login**".
	- $\rightarrow$  Será exibida a tela para inserir a senha.

<span id="page-25-0"></span>5) Digitar e confirmar uma senha escolhida livremente. Essa senha substitui o PIN de desbloqueio ao fazer um novo login. Sem inserir uma senha, o login não pode ser efetuado.

**INFORMAÇÃO: Essa inserção de senha só é exibida após a inserção do PIN de desbloqueio. Se já tiver sido inserida uma senha durante o login, essa inserção de senha não será exibida.**

- 6) Tocar no botão "**OK**" para atribuir e salvar a senha para o usuário. Os 5 usuários que efetuaram login por último serão salvos no tablet com o nome de usuário e respectiva senha. Esses usuários pode ser selecionados em uma lista para a inserção do nome de usuário ao efetuar um novo login.
	- $\rightarrow$  É exibida a tela "Ajustes do aplicativo".
- 7) Tocar nas unidades desejadas para o peso e comprimento.
- 8) Tocar no botão "**OK**" para atribuir e salvar as unidades selecionadas para o usuário. Ao fazer o login novamente desse usuário, serão utilizadas as unidades já salvas. Para a comutação posterior das unidades, consulte o capítulo "Comutação das unidades de peso e comprimento" (consulte a página [27](#page-26-0)).
	- $\rightarrow$  É exibida a tela para o estabelecimento da conexão com o módulo.
- 9) Consulte o próximo capítulo para informações sobre o estabelecimento da conexão ao módulo.

#### **Login com senha já salva**

- 1) Tocar no símbolo do aplicativo "C-Brace Setup"  $(\circ)$ .
- $\rightarrow$  É exibida a tela de login.
- 2) Inserir o nome de usuário e senha nos campos "**Nome do usuário**" e "**Senha**". Os 5 usuários que efetuaram login por último neste tablet podem ser selecionados na lista exibida durante a inserção.
- 3) Tocar no botão "**Fazer login**".
	- $\rightarrow$  Após o login, serão utilizadas para o comprimento e o peso as unidades configuradas e salvas no primeiro login deste usuário. Para a comutação posterior das unidades, consulte o capítulo "Comutação das unidades de peso e comprimento" (consulte a página [27](#page-26-0)).
	- $\rightarrow$  É exibida a tela para o estabelecimento da conexão com o módulo.
- 4) Consulte o próximo capítulo para informações sobre o estabelecimento da conexão ao módulo.

#### **8.3 Estabelecimento da conexão entre o aplicativo de configuração e o módulo**

#### **Antes da primeira conexão, devem ser observados os seguintes pontos:**

- O módulo precisa estar ligado (consulte a página [43\)](#page-42-0).
- Bluetooth do módulo deve estar ligado (consulte a página [44](#page-43-0)).
- O Bluetooth do tablet precisa estar ligado.
- O número de série e o código Bluetooth do módulo a ser conectado devem ser conhecidos. Eles se encontram no cartão PIN Bluetooth fornecido. O número de série começa com as letras "SN".

#### **INFORMAÇÃO**

Em caso de perda do cartão PIN Bluetooth, no qual se encontram o PIN Bluetooth e o número de série do módulo, o PIN Bluetooth pode ser determinado através do aplicativo de configuração, no caso de um módulo já conectado. Se o PIN Bluetooth for necessário para iniciar o aplicativo de configuração, entre em contato com uma assistência técnica autorizada Ottobock. Para a emissão de um novo cartão, é preciso comunicar o número de série.

### <span id="page-26-0"></span>**8.3.1 Estabelecer uma conexão ao módulo**

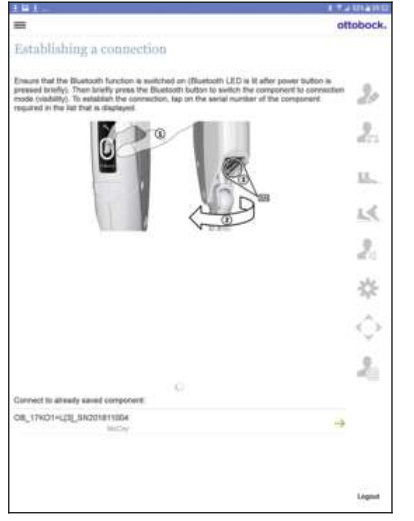

- 1) No painel de comando do módulo, pressionar brevemente o botão  $\ast$  para ligar a detecção (visibilidade) da conexão Bluetooth por 2 minutos.
- 2) Selecionar o módulo desejado entre os módulos ao alcance exibidos, com base no número de série.
- 3) Para estabelecer a conexão, tocar no número de série.
- 4) Seguir as demais instruções na tela.
- 5) A conexão com o módulo é estabelecida após a inserção do PIN Bluetooth. **INFORMAÇÃO: Se for inserido 3 vezes um PIN Bluetooth incorreto, antes de inserir pela quarta vez é preciso aguardar aprox. 2 minutos.**
	- → Durante o estabelecimento da conexão, soam 3 bips e o símbolo é exibido no canto inferior direito da tela.
		- O símbolo (+1) indica que a conexão foi estabelecida.
- → Após o estabelecimento bem-sucedido da conexão, os dados são extraídos do módulo. Isso pode demorar até um minuto.

Na sequência, é exibida a tela para inserir os dados do paciente.

#### **Seção "Conectar com um módulo já salvo:"**

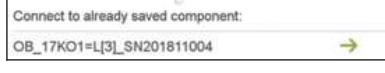

Nesta seção são exibidos os dois últimos módulos conectados. Ao tocar nesses números de série, é possível estabelecer com mais rapidez uma conexão a esses módulos.

#### **8.4 Comutação das unidades de peso e comprimento**

Para a inserção de "**Altura**", "**Medida do centro de rotação do joelho ao solo**" e "**Peso corporal**", é possível comutar a unidade de "**kg**" para "**lbs**" ou "**cm**" para "**ft / in**" e vice-versa.

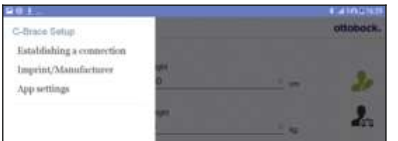

App setting

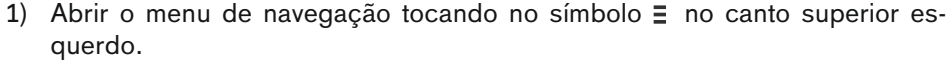

- 2) Tocar na entrada de menu "**Ajustes do aplicativo**".
	- $\rightarrow$  É aberto o menu para configurar as unidades.
- 3) Tocar no ajuste desejado.
- 4) Ao tocar no botão "**OK**", o ajuste é salvo e o menu de navegação é fechado.

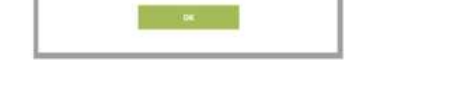

### **8.5 Introdução dos dados do paciente**

Após cada inserção, ocorre a emissão de um sinal de confirmação no módulo, para confirmar a transferência bemsucedida dos valores.

<span id="page-27-0"></span>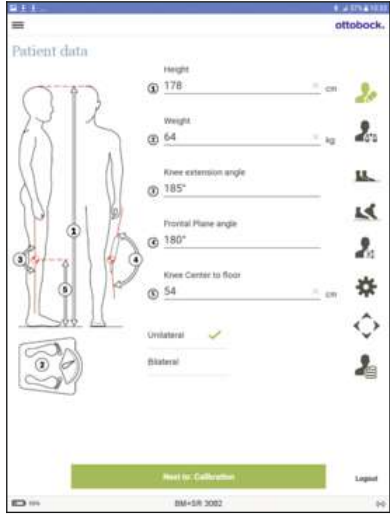

#### **Altura**

Altura do paciente. Comutação das unidades (consulte a página [27](#page-26-0)).

#### **Peso corporal**

Peso corporal do paciente com ou sem órtese.

Comutação das unidades (consulte a página [27](#page-26-0))

#### **Ângulo de extensão do joelho**

Ângulo do joelho da posição de extensão para o qual a órtese foi montada. A partir desse ângulo tem de ser possível uma leve hiperextensão da articulação de joelho.

#### **Ângulo frontal Módulo**

Introdução do ângulo varo/valgo do módulo. Este deve ser medido com um goniômetro.

#### **Medida do centro de rotação do joelho ao solo**

Distância do centro de rotação do joelho ao solo. Comutação das unidades (consulte a página [27](#page-26-0))

#### **Unilateral**

Se a órtese for parte de um tratamento unilateral, este parâmetro deve ser selecionado.

#### **Bilateral**

Se a órtese for parte de um tratamento bilateral, este parâmetro deve ser selecionado.

### **8.6 Calibração (Zero Setting)**

A posição individual da unidade de articulação no paciente precisa ser calibrada. Se não houver uma calibração no paciente, a fase de balanço será liberada muito cedo ou muito tarde devido a dados incorretos.

A calibração precisa ser repetida a cada alteração estática na órtese (por ex., após o ajuste de uma articulação de tornozelo).

Somente após a conclusão da calibração é possível prosseguir com o processo de ajuste.

### **INFORMAÇÃO**

A extensão do membro inferior não deve ser sustentada pelas mãos.

<span id="page-28-0"></span>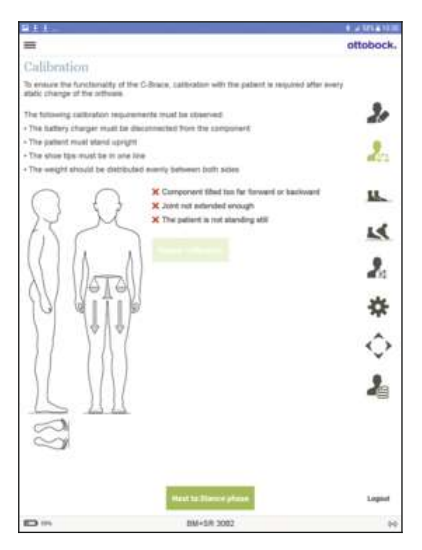

Se os pré-requisitos especificados no aplicativo de configuração não forem observados, os desvios correspondentes serão indicados. A calibração só poderá ser iniciada após a eliminação dos desvios.

• **Paciente não está imóvel**

O paciente deve permanecer em pé e imóvel o máximo possível. Segurar em barras paralelas pode ajudar em alguns casos.

• **Articulação não estendida o suficiente**

O paciente deve colocar a órtese em extensão total usando a própria força. Se isso não for possível, é preciso corrigir o alinhamento estático (por ex., ajustando a articulação de tornozelo)

• **Módulo inclinado demais para trás ou para a frente**

Verificar o alinhamento estático da órtese. Certificar-se de que o paciente está na posição ereta e que os pés estejam à mesma altura.

#### **Efetuar a calibração**

- 1) Tocar no botão "**Calibrar**".
- 2) Uma calibração bem-sucedida é confirmada com a mensagem "**Calibração concluída**".
	- $\rightarrow$  Se necessário (por ex., após uma alteração no alinhamento estático), a calibração pode ser efetuada novamente com um clique no botão "**Repetir a calibração**".

### **8.7 Fase de apoio**

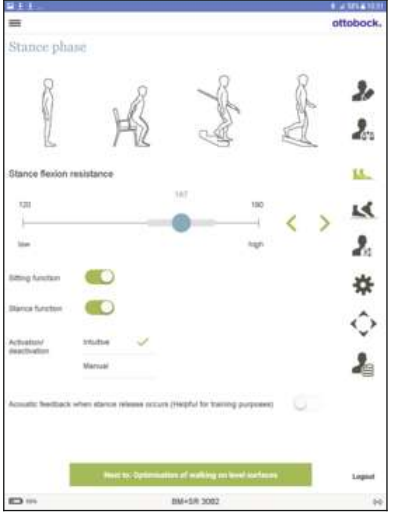

#### **Parâmetro "Resistência à flexão na fase de apoio"**

Esse parâmetro representa a resistência contra a flexão do joelho necessária para descer escadas ou rampas ou para o movimento de sentar apoiado.

O valor ajustado no estado de fornecimento deve ser adaptado ao paciente.

**Ajuste grosseiro:** Para a verificação, o paciente senta-se numa cadeira com as mãos apoiadas no apoio de braços. O paciente deixa-se encaixar no produto e sente o efeito estabilizador da resistência à flexão.

**Ajuste fino:** Pedir ao paciente que desça uma rampa e depois escadas, mantendo uma mão no corrimão por segurança. Se a resistência estiver baixa ou alta demais, ela pode ser reajustada de forma adequada.

O objetivo é obter um meio-termo no ajuste que permita tanto um movimento confortável ao sentar quanto uma marcha segura em rampas e escadas. Se o ajuste do parâmetro **"Resistência à flexão na fase de apoio"** for reduzido em relação aos ajustes de fábrica, o parâmetro "**Resistência à flexão na fase de apoio ao andar sobre um piso plano**" não é reduzido automaticamente. Com isso, pode haver uma maior resistência à flexão na fase de apoio ao andar sobre um piso plano.

#### **Ajuste "Retorno sonoro na ativação da fase de balanço"**

Para verificar, se o paciente é capaz de liberar a fase de balanço de forma correta e confiável, pode ser ativado um aviso sonoro na liberação da fase de balanço.

#### **8.7.1 Função de sedestação**

Com esta função ativada, a resistência é reduzida tanto no sentido de extensão quanto no sentido de flexão na posição sentada. Ativação da função puxando o botão para a direita . Com a função ativada, é possível ligar/desligar através do app Cockpit.

Se esta função foi desativada pelo paciente, a informação "(desativado pelo paciente)" é exibida junto ao botão  $\bullet$ 

### **8.7.2 Função de bipedestação**

A função de bipedestação é um complemento funcional do modo básico. Ela facilita ao paciente uma bipedestação prolongada sobre um piso inclinado. Para isso, a articulação é fixada na direção de flexão em um ângulo entre 5° e 65°.

Ativação da função puxando o botão para a direita **...** Com a função ativada, é possível ligar/desligar através do app Cockpit.

<span id="page-29-0"></span>Com a função ativada (botão puxado para a direita (C), também é possível optar por uma trava intuitiva ou manual. Não é possível alterar o tipo de trava posteriormente por meio do app Cockpit.

#### **Trava intuitiva da articulação**

A função de bipedestação intuitiva identifica as situações em que é exercida uma carga no sentido de flexão sobre a órtese, mas esta não pode ceder. Esse é o caso, por exemplo, na bipedestação sobre solos irregulares ou com declive. A articulação será sempre travada no sentido de flexão, quando o membro inferior com a órtese não estiver totalmente estendido e for mantido imóvel por um breve instante.

A articulação não é bloqueada quando as condições acima citadas forem cumpridas e uma posição sentada for assumida.

#### **Desativar a trava intuitiva da articulação**

► Através do rolamento para a frente, para trás ou por extensão, é comutado da alta resistência à flexão, imediatamente, de volta à resistência correspondente à fase de apoio.

#### **Trava manual da articulação**

- ► Flexionar a articulação entre 5° e 60° e mantê-la imóvel.
- $\rightarrow$  Agora é possível aplicar uma carga no sentido de flexão sobre a articulação travada.

#### **Desativar a trava manual da articulação**

► É possível sair automaticamente da função de bipedestação manual por meio da extensão do joelho ou do reposicionamento do membro inferior (por ex., dar um passo).

Se esta função foi desativada pelo paciente, a informação "(desativado pelo paciente)" é exibida junto ao botão **.** 

#### **8.8 Otimização para a marcha em piso plano**

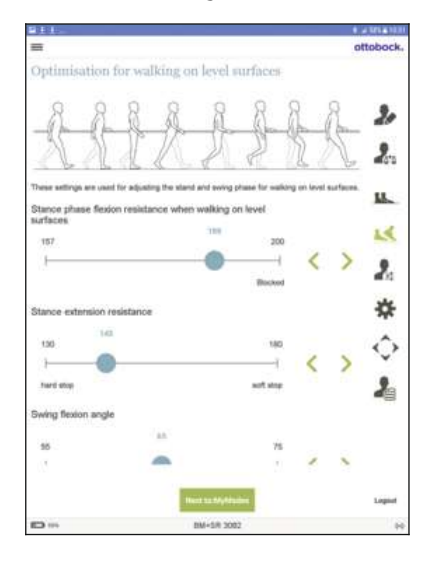

#### **Parâmetro "Resistência à flexão na fase de apoio ao andar sobre um piso plano"**

Se o parâmetro "**Resistência à flexão na fase de apoio**" está corretamente configurado para o movimento de sentar bem como para subir e descer escadas e rampas, mas o paciente desce demais na fase de apoio ao andar no piso plano, é necessário ajustar o parâmetro "**Resistência à flexão na fase de apoio ao andar sobre um piso plano**" para o paciente.

Se não for pretendida uma resistência à flexão mais alta na fase de apoio para a marcha sobre o piso plano, o valor do parâmetro "**Resistência à flexão na fase de apoio ao andar sobre um piso plano**" deve ser igual ao valor do parâmetro "**Resistência à flexão na fase de apoio**".

#### **Parâmetro "Resistência à extensão na fase de apoio"**

Este parâmetro pode decidir com que velocidade a articulação de joelho retorna à extensão após a flexão na fase de apoio. A rigidez do batente pode ser influenciada com este parâmetro.

#### **Parâmetro "Ângulo de flexão da fase de balanço"**

Este parâmetro determina o ângulo desejado para a flexão máxima possível do joelho na fase de balanço. Na marcha fisiológica, esse ângulo é de aprox. 65° independentemente da velocidade de marcha.

# **8.9 MyModes 8.9.1 Modo básico**

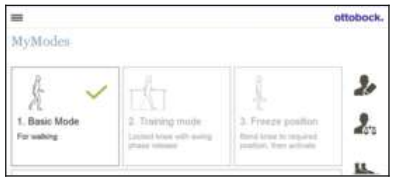

#### Este modo é destinado ao uso diário.

Os parâmetros ajustados nas telas anteriores descrevem o comportamento dinâmico da órtese no ciclo de marcha. Esses parâmetros servem como configuração básica para a adaptação automática do comportamento de amortecimento à situação de movimento atual (p. ex., rampas, velocidade de marcha lenta,...).

### <span id="page-30-0"></span>**8.9.2 MyMode "Modo de treinamento"**

#### **(se a articulação de joelho estiver bloqueada na fase de apoio e possibilitar um desencadeamento da fase de balanço)**

A articulação de joelho está bloqueada na fase de apoio. É possível uma ativação da fase de balanço, como no modo básico.

Neste modo, só é possível descer uma escada ou rampa em passos com a colocação posterior do pé.

#### **Efetuar a comutação**

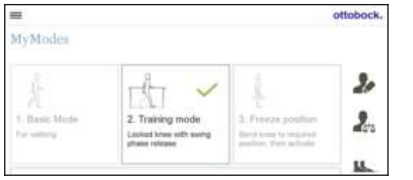

- 1) Na tela do tablet, tocar no símbolo para ligar o modo de treinamento.
	- $\rightarrow$  Um sinal de confirmação soa, para indicar a comutação para o modo de treinamento.
- 2) O sistema hidráulico estabiliza a articulação na fase de apoio através de uma alta resistência à flexão e a libera na fase de balanço, para que o membro inferior possa ser balançado livremente para a frente.

O modo de treinamento pode ser desativado selecionando outro MyMode ou desligando/religando o módulo.

#### **8.9.3 MyMode "Congelar a posição"**

#### **(se a articulação de joelho estiver bloqueada continuamente)**

#### **Efetuar a comutação**

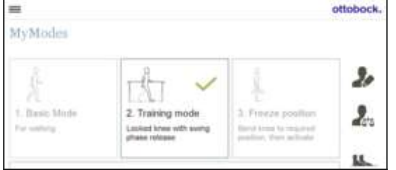

Neste MyMode, a articulação é bloqueada em sua posição atual e não pode ser movida no sentido de flexão nem de extensão.

- 1) Estender ou flexionar a articulação de joelho até o ângulo em que ela deve ser bloqueada.
- 2) Na tela do tablet, tocar no símbolo para ligar a trava.
	- $\rightarrow$  Um sinal de confirmação soa, para indicar a ativação da trava.
- 3) A órtese está bloqueada tanto no sentido de flexão como no de extensão.

A trava pode ser desativada selecionando outro MyMode/modo básico ou desligando/religando o módulo.

#### **8.9.4 MyMode "Definido pelo usuário"**

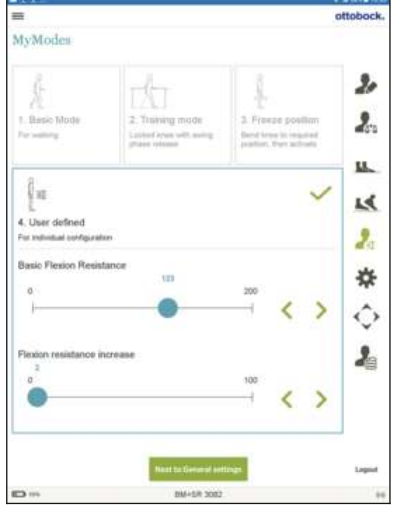

Este MyMode pode ser configurado individualmente. Para realizar o ajuste, tocar neste MyMode

#### **Parâmetro "Resistência básica Flexão**"

Com este parâmetro é configurada a resistência de saída que existe no início da flexão da articulação de joelho. Quanto maior o valor, maior a resistência contra a flexão da articulação.

#### **Parâmetro "Aumento Resistência à flexão**"

Com este parâmetro é configurado o aumento da resistência à flexão (com base no parâmetro "**Resistência básica Flexão**") durante a flexão da articulação de joelho. A resistência à flexão é elevada constantemente com o aumento do ângulo de flexão, até atingir um determinado ângulo de flexão em que a articulação de joelho é travada. O ângulo de flexão, a partir do qual a articulação de joelho é travada, depende da configuração dos parâmetros "**Resistência básica Flexão**" e "**Aumento Resistência à flexão**".

### **8.10 Preferências**

Caso seja comutado para esta página de ajuste, a resistência à flexão é ajustada para o valor do parâmetro "**Resistência à flexão no modo de segurança**". Ao sair desta página, a resistência à flexão é comutada de volta para o valor do parâmetro "**Resistência à flexão na fase de apoio**".

<span id="page-31-0"></span>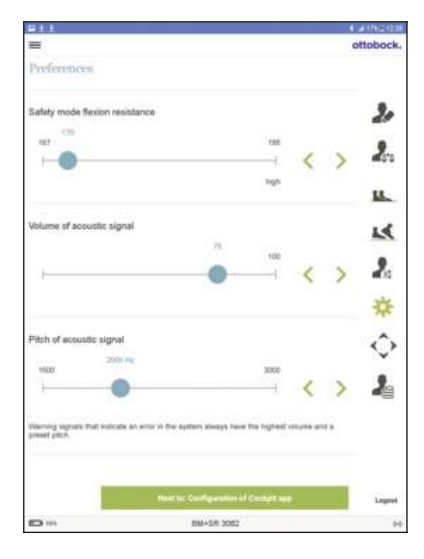

#### **Parâmetro "Resistência à flexão no modo de segurança"**

Caso ocorra um erro crítico ou estiver acabando a bateria, o módulo muda para o modo de segurança e a liberação da fase de balanço não é mais possível. Mais informações sobre o modo de segurança (consulte a página [47\)](#page-46-0). Nos casos seguintes, a resistência à flexão é configurada constantemente para

o valor do parâmetro "**Resistência à flexão no modo de segurança**".

- O módulo encontra-se no modo de segurança
- O módulo está desligado
- A bateria do módulo está vazia
- O módulo está sendo carregado (o carregador está conectado ao módulo)

#### **Parâmetro "Volume do sinal acústico"**

Configuração do volume do sinalizador acústico para os sinais de confirmação. Os sinais de advertência que indicam um erro no sistema têm sempre o volume mais elevado.

#### **Parâmetro "Tonalidade do sinal acústico"**

Configuração da tonalidade do sinal acústico para os sinais de confirmação.

### **8.11 Configuração do app Cockpit**

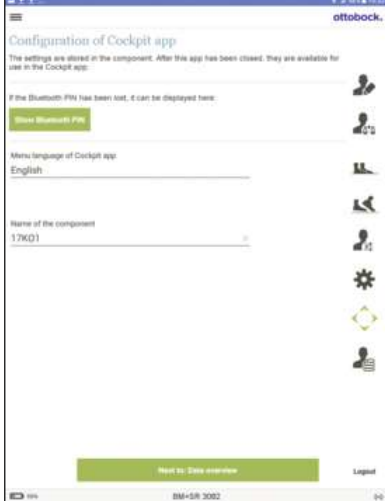

#### **Botão "Exibir PIN Bluetooth"**

Para estabelecer uma conexão com o app Cockpit, é necessário um PIN Bluetooth que se encontra no cartão contido no material fornecido. Caso esse cartão não esteja mais disponível, o PIN Bluetooth pode ser exibido com um toque neste botão. O PIN Bluetooth só é válido para o módulo que está conectado no momento.

#### **Idioma do menu do app Cockpit**

Selecionar um idioma para a interface de usuário do app Cockpit. Para o app Cockpit só estão disponíveis os idiomas que podem ser selecionados aqui. Uma modificação posterior do idioma através do dispositivo móvel não é possível.

#### **Nome do módulo**

Digitar um nome individual para o módulo para fins de diferenciação no app Cockpit.

#### **Botão "Transferir a configuração do app Cockpit"**

Os dados alterados (**Idioma do menu do app Cockpit**, **Nome do módulo**) são salvos no módulo só depois de tocar neste botão.

Durante a transmissão de dados, o paciente deve permanecer sentado ou em bipedestação segura.

### <span id="page-32-0"></span>**8.12 Visão geral dos dados**

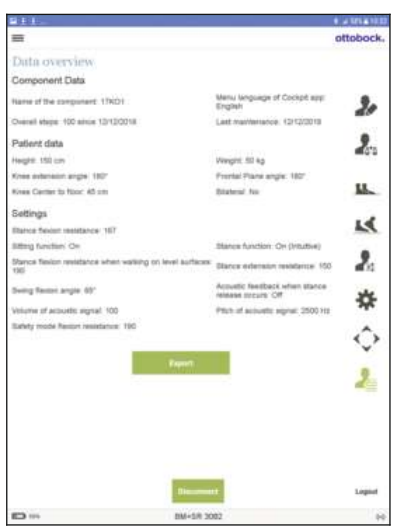

Aqui são exibidos todos os dados já inseridos e salvos no módulo. Esses dados podem exportados em formato pdf tocando no botão "**Exportar**". Na sequência, esse arquivo pode ser salvo, impresso ou enviado. Não é possível uma alteração direta dos dados nessa visão geral.

### **8.13 Menu de navegação do aplicativo de configuração**

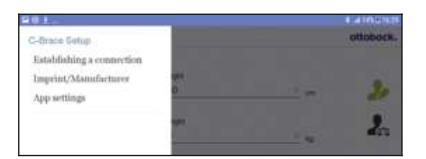

Com um toque no símbolo  $\equiv$  no canto superior esquerdo dos menus, é exibido o menu de navegação. Nesse menu estão disponíveis as seguintes funções:

#### **Estabelecimento da conexão**

Estabelecimento de uma conexão a um módulo (consulte a página [27](#page-26-0))

#### **Notas legais\Fabricante**

Exibir informações, notas legais sobre o aplicativo de configuração. Se houver uma conexão ao módulo, serão exibidas adicionalmente informações sobre o módulo.

#### **Ajustes do aplicativo**

Efetuar configurações adicionais do aplicativo (por ex., comutar unidades (consulte a página [27\)](#page-26-0)

Se ainda não foi efetuado um login, é exibida ainda a entrada **Login**

# <span id="page-33-0"></span>**9 App Cockpit**

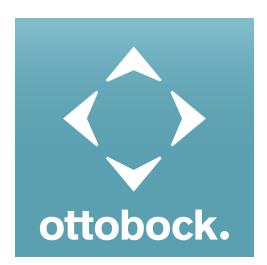

A comutação do modo básico para os MyModes pré-configurados é possível com o app Cockpit. Além disso, podem ser acessadas informações sobre o produto (contador de passos, estado de carga da bateria, …).

No dia a dia, o comportamento do produto pode ser alterado em determinada extensão através do aplicativo (por exemplo, para habituar-se ao produto).

#### **Informações sobre o app Cockpit**

- O app Cockpit pode ser baixado gratuitamente da respectiva loja online. Para mais informações, visite as seguintes páginas na internet: http://www.ottobock.com/cockpitapp. Para baixar o app Cockpit, também é possível fazer a leitura do código QR do cartão PIN Bluetooth fornecido com o terminal móvel (pré-requisito: leitor de código QR e câmera).
- O idioma da interface de usuário do app Cockpit somente pode ser alterado por meio do software de configuração.
- Durante a primeira conexão, é preciso registrar na Ottobock o número de série do módulo a ser conectado. Caso o registro seja recusado, o app Cockpit só poderá ser utilizado de forma limitada para este módulo.
- Para a utilização do app Cockpit, o Bluetooth da prótese deve estar ligado. Se estiver desligado, o Bluetooth pode ser ligado com uma rotação da prótese (sola do pé deve estar para cima) ou retirando/colocando o carregador. Em seguida, o Bluetooth fica ligado por aprox. 2 minutos. O app deve ser iniciado durante esse tempo para estabelecer a conexão. Se desejado, o Bluetooth da prótese pode ser ligado permanentemente em seguida ().
- Mantenha o aplicativo móvel sempre atualizado.
- Se você suspeitar de um problema relacionado à segurança cibernética, entre em contato com o fabricante.

### **9.1 Requisitos do sistema**

A função do app Cockpit está garantida nos terminais móveis que suportam os seguintes sistemas operacionais:

- **iOS (para iPhone, iPad, iPod):** a partir da versão 10.0
- **Android:** a partir da versão 5.0

### **9.2 Primeira conexão entre o app Cockpit e o módulo**

#### **Antes de estabelecer a conexão, os seguintes pontos devem ser observados:**

- Bluetooth do módulo deve estar ligado (consulte a página [44](#page-43-0)).
- O Bluetooth do terminal móvel deve estar ligado.
- O terminal móvel não pode estar no "Modo avião" (Modo offline), no qual todas as conexões por radiofrequência estão desligadas.
- **É necessária uma conexão do terminal móvel com a internet.**
- O número de série e o código Bluetooth do módulo a ser conectado devem ser conhecidos. Eles se encontram no cartão PIN Bluetooth fornecido. O número de série começa com as letras "SN".

#### **INFORMAÇÃO**

Em caso de perda do cartão PIN Bluetooth, no qual se encontram o PIN Bluetooth e o número de série do módulo, o PIN Bluetooth pode ser determinado através do aplicativo de configuração, no caso de um módulo já conectado. Se o PIN Bluetooth for necessário para iniciar o aplicativo de configuração, entre em contato com uma assistência técnica autorizada Ottobock. Para a emissão de um novo cartão, é preciso comunicar o número de série.

#### **9.2.1 Primeiro início do app Cockpit**

- 1) Tocar no símbolo do app Cockpit  $(2)$ .
	- $\rightarrow$  É exibido o contrato de licenca de usuário final (EULA).
- 2) Aceitar o contrato de licença (EULA) tocando no botão **Aceitar**. Se o contrato de licença (EULA) não for aceito, o app Cockpit não pode ser utilizado.
	- $\rightarrow$  A tela de saudação aparece.
- 3) No painel de comando do módulo, pressionar brevemente o botão  $\ast$  para ligar a detecção (visibilidade) da conexão Bluetooth por 2 minutos.
- <span id="page-34-0"></span>4) Tocar no botão **Adicionar um módulo**.
	- $\rightarrow$  É iniciado o assistente de conexão que o orientará no estabelecimento da conexão.
- 5) Seguir as demais instruções na tela.
- 6) A conexão com o módulo é estabelecida após a inserção do PIN Bluetooth.
	- → Durante o estabelecimento da conexão, soam 3 bips e o símbolo é exibido no canto inferior direito da tela.
		- O símbolo (··) indica que a conexão foi estabelecida.
- $\rightarrow$  Após o estabelecimento bem-sucedido da conexão, os dados são extraídos do módulo. Isso pode demorar até um minuto.

Em seguida, o menu principal aparece com o nome do módulo conectado.

#### **INFORMAÇÃO**

Após a primeira conexão bem-sucedida com o módulo e com a função Bluetooth ligada, o aplicativo sempre estabelecerá a conexão automaticamente após seu início. Outros procedimentos não são necessários.

#### **INFORMAÇÃO**

Após ativar a "visibilidade" do módulo (breve pressionamento do botão \*), o módulo pode ser detectado por outro aparelho (p. ex., smartphone), dentro de 2 minutos. Se o registro ou o estabelecimento da conexão demorar demais, o estabelecimento da conexão será cancelado. Nesse caso, o botão  $\ast$  no painel de comando deve ser pressionado brevemente mais uma vez.

### **INFORMAÇÃO**

Se não for possível estabelecer a conexão ao módulo ou o estabelecimento da conexão for cancelado, repor o módulo por meio da conexão/desconexão do carregador.

### **9.3 Elementos de comando do app Cockpit**

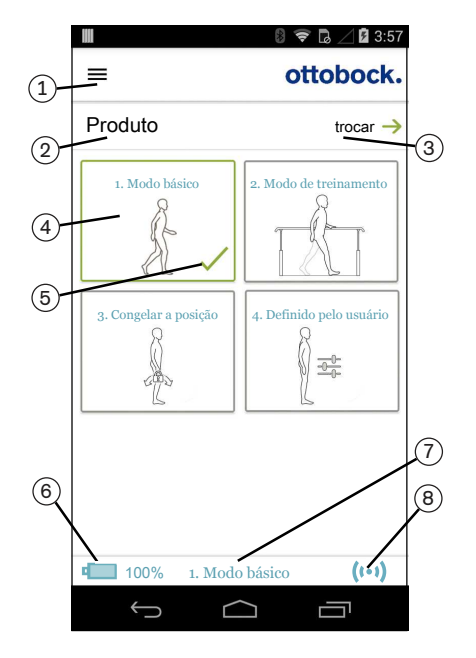

- $1. \equiv$  Acessar o menu de navegação (consulte a página [36\)](#page-35-0)
- 2. Nome do módulo. Este nome só pode ser alterado através do aplicativo de configuração.
- 3. Se houver conexões salvas com vários módulos, é possível mudar de um módulo salvo para outro com um toque na entrada **trocar** (consulte a página [36\)](#page-35-0).
- 4. MyModes configurados através do aplicativo de configuração. Comutação do modo com um toque no símbolo correspondente e confirmação com um toque em "**OK**".
- 5. Modo atualmente escolhido
- 6. Estado de carga do módulo.
	- Bateria do módulo completamente carregada
	- **E** Bateria do módulo vazia

A bateria do módulo está sendo carregada

Também é indicado o estado de carga atual em %.

- 7. Indicação e denominação do modo atualmente escolhido (p. ex., **1. Modo básico**)
- 8. (v) Conexão foi estabelecida com o módulo Conexão com o módulo foi interrompida. O sistema está tentando restabelecer a conexão automaticamente.
	- Não há conexão com o módulo.

### <span id="page-35-0"></span>**9.3.1 Menu de navegação do app Cockpit**

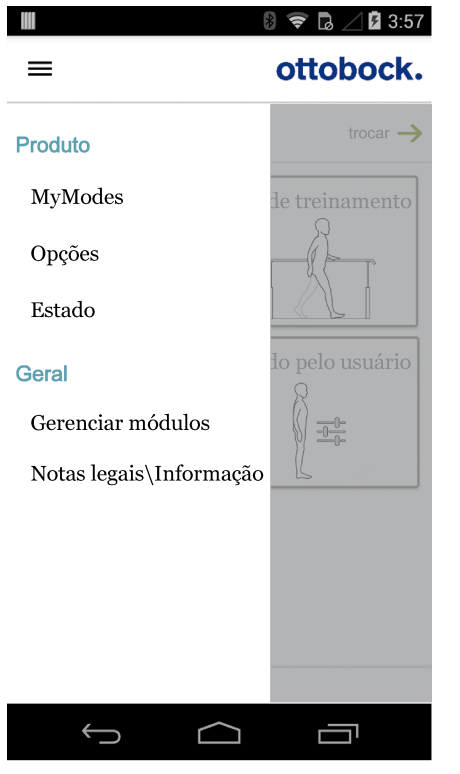

O menu de navegação é exibido com um toque no símbolo  $\equiv$  nos menus. Nesse menu, podem ser efetuadas configurações adicionais do módulo conectado.

#### **Produto**

Nome do módulo conectado

#### **MyModes**

Retorno ao menu principal para comutar os MyModes

#### **Opções**

Alterar as configurações do modo atualmente escolhido (consulte a página [41\)](#page-40-0)

#### **Estado**

Consultar o estado do módulo conectado (consulte a página [44](#page-43-0))

#### **Gerenciar módulos**

Adicionar, excluir módulos (consulte a página 36)

#### **Notas legais\Informação**

Exibir informações/notas legais sobre o app Cockpit e do módulo conectado

### **9.4 Gestão de módulos**

Neste app, é possível salvar conexões com até quatro módulos diferentes. Porém, um módulo só pode ser conectado com um terminal móvel por vez.

#### **INFORMAÇÃO**

Antes de estabelecer a conexão, observe os itens no capítulo "Primeira conexão entre o app Cockpit e o módulo" (consulte a página [34](#page-33-0)).

#### **9.4.1 Adicionar um módulo**

- 1) No menu principal, tocar no símbolo  $\equiv$ .
	- $\rightarrow$  O menu de navegação é aberto.
- 2) No menu de navegação, tocar na entrada "**Gerenciar módulos**".
- 3) No painel de comando da unidade de articulação, pressionar brevemente o botão  $\ast$  para ligar a detecção (visibilidade) da conexão Bluetooth por 2 minutos.
- 4) Tocar no botão "**+**".
	- $\rightarrow$  É iniciado o assistente de conexão que o orientará no estabelecimento da conexão.
- 5) Seguir as demais instruções na tela.
- 6) A conexão com o módulo é estabelecida após a inserção do PIN Bluetooth.
	- $\rightarrow$  Durante o estabelecimento da conexão, soam 3 bips e o símbolo  $\circ$  aparece. O símbolo (··) indica que a conexão foi estabelecida.
	- → Após o estabelecimento bem-sucedido da conexão, os dados são extraídos do módulo. Isso pode demorar até um minuto.
		- Em seguida, o menu principal aparece com o nome do módulo conectado.

#### **INFORMAÇÃO**

Se o estabelecimento da conexão a um módulo não for possível, efetue os seguintes passos:

- ► Caso existente, excluir o módulo do app Cockpit (consulte o capítulo "Excluir um módulo").
- ► Caso existente, excluir o módulo dos ajustes do Bluetooth do terminal (desacoplar).
- ► Repor o módulo conectando/desconectando o carregador.
- ► Adicionar novamente o módulo no app Cockpit (consulte o capítulo "Adicionar um módulo").

### <span id="page-36-0"></span>**INFORMAÇÃO**

Após ativar a "visibilidade" do módulo (breve pressionamento do botão \*), o módulo pode ser detectado por outro aparelho (p. ex., smartphone), dentro de 2 minutos. Se o registro ou o estabelecimento da conexão demorar demais, o estabelecimento da conexão será cancelado. Nesse caso, o botão  $*$  no painel de comando deve ser pressionado brevemente mais uma vez.

#### **9.4.2 Excluir um módulo**

- 1) No menu principal, tocar no símbolo  $\equiv$ .
	- → O menu de navegação é aberto.
- 2) No menu de navegação, tocar na entrada "**Gerenciar módulos**".
- 3) Tocar no botão "**Edit**".
- 4) Tocar no símbolo  $\ln$  no módulo a ser excluído.
- $\rightarrow$  O módulo é excluído.

# <span id="page-37-0"></span>**10 Uso**

### **INFORMAÇÃO**

Inspeccione o produto antes de cada uso relativamente à sua funcionalidade e à presença de sinais de desgaste e de danos.

Antes de utilizar o produto pela primeira vez, é necessário aprender o manuseio e a operação.

O usuário deve treinar a colocação e a retirada, o movimento de sentar e levantar, bem como a locomoção.

Basicamente, o produto deve se ajustar ao paciente sem causar desconfortos. Recomendamos que o paciente ou o cuidador examine regularmente a extremidade afetada quanto à presença de pontos de pressão. Se forem constatados pontos de pressão, o uso do produto deve ser descontinuado e o técnico ortopédico deve ser contatado logo que possível.

# **10.1 Colocação**

### **INFORMAÇÃO**

O procedimento individual para colocar e retirar o produto deve ser elaborado junto com o técnico ortopédico e/ou fisioterapeuta.

- 1) Abrir todos os fechos das conchas da órtese.
- 2) Tirar o sapato.
- 3) Sentar-se na borda de uma cadeira.
- 4) Flexionar a articulação da órtese.
- 5) Inserir o pé na parte do pé, posicionando o calcanhar e a perna na concha.
- 6) Estender ligeiramente a perna e colocar a órtese na coxa e na perna.
- 7) Se disponível, fechar o fecho no tornozelo.
- 8) Fechar o fecho da concha de perna.
- 9) Fechar o fecho da concha da coxa.
- 10) Apertar o fecho superior.
- 11) Calçar o sapato.
- 12) Levantar da cadeira e apertar todos os fechos.
- 13) Verificar o assento correto da órtese.

### **CUIDADO**

#### **Pinçamento da pele na área dos fechos**

Lesões e congestões causadas pelo distúrbio da circulação sanguínea da pele nas áreas dos fechos.

Ao colocar, não tensione demais os fechos.

### **10.2 Remover**

### **INFORMAÇÃO**

Antes de sentar, verifique se há resistência suficiente para apoiar o movimento de sentar. Se um MyMode estiver ligado com uma resistência à flexão na fase de apoio muito alta ou muito baixa, antes de sentar, deve-se retornar ao modo básico com o app Cockpit. Também é possível ligar o modo básico desligando e religando o produto.

- 1) Sentar numa cadeira.
- 2) Abrir os fechos das conchas da órtese.
- 3) Tirar a órtese.
- 4) Fechar os fechos das conchas da órtese.
- 5) Guardar a órtese e se possível, carregar a bateria.

### <span id="page-38-0"></span>**10.3 Padrões de movimento no modo básico (Modo 1)**

### **10.3.1 Bipedestação**

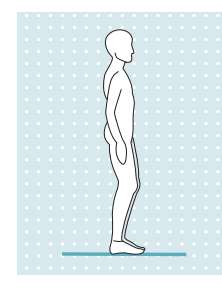

A permanência estável de pé deve ser garantida por meio do alinhamento estático da órtese.

Uma função de bipedestação pode ser ativada através do aplicativo de configuração. Para informações detalhadas sobre a função de bipedestação, consulte o capítulo "Função de bipedestação" (consulte a página [29](#page-28-0)).

#### **10.3.2 Andar**

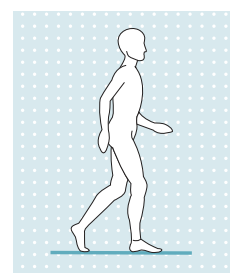

As primeiras tentativas de andar com o produto devem ser sempre realizadas sob as instruções de pessoal técnico qualificado.

O sistema hidráulico estabiliza a articulação de joelho na fase de apoio e a libera na fase de balanço, para que o membro inferior possa ser balançado livremente para a frente.

Para comutar para a fase de balanço, é necessário um rolamento do pé completo.

Um sinal de retorno acústico no momento da liberação da fase de balanço pode ser ativado através do aplicativo de configuração (consulte a página [30](#page-29-0)).

#### **INFORMAÇÃO**

Avise o paciente que uma alteração no padrão da marcha tem influência sobre a liberação da fase de balanço e, por isso, é necessária uma nova adaptação pelo técnico ortopédico.

#### **10.3.3 Sentar**

#### **INFORMAÇÃO**

Antes de sentar, verifique se há resistência suficiente para apoiar o movimento de sentar. Se um MyMode estiver ligado com uma resistência à flexão na fase de apoio muito alta ou muito baixa, antes de sentar, deve-se retornar ao modo básico com o app Cockpit. Também é possível ligar o modo básico desligando e religando o produto.

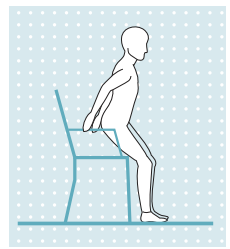

A resistência na articulação de joelho da órtese durante o movimento de sentar assegura um abaixamento estável para a posição sentada.

- 1) Colocar ambos os pés lado a lado e à mesma altura.
- 2) Ao sentar-se, aplicar carga uniformemente sobre os membros inferiores e usar os apoios de braço, se houver.

3) Mover as nádegas em direção ao encosto e dobrar o tronco para a frente.

**INFORMAÇÃO: a resistência ao sentar pode ser alterada por meio do app Cockpit através do parâmetro "Resistência à flexão na fase de apoio" (consulte a página [42](#page-41-0))**.

#### **10.3.4 Em sedestação**

#### **INFORMAÇÃO**

Durante a sedestação, a articulação de joelho muda para o modo de economia de energia. Esse modo de economia de energia ativa-se independentemente de a função de sedestação estar ou não ativada.

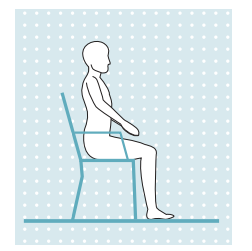

Existindo uma posição de sedestação por mais de dois segundos, isto é, a coxa está próxima da horizontal e não há carga sobre a perna, o produto comuta a resistência para o mínimo no sentido de extensão.

Se a função de sedestação estiver ativada no aplicativo de configuração e ligada através do app Cockpit (consulte a página [42](#page-41-0)), a resistência também será reduzida no sentido da flexão.

### <span id="page-39-0"></span>**10.3.5 Levantar**

### **INFORMAÇÃO**

Se um MyMode estiver ligado com uma resistência à extensão muito alta (o módulo permanece flexionado ao se levantar) ou também uma resistência à flexão muito baixa (sem o suporte esperado), é preciso retornar ao modo básico. Também é possível ligar o modo básico desligando e religando o produto.

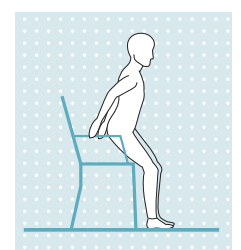

- 1) Colocar os pés à mesma altura.
- 2) Dobrar o tronco para a frente.
- 3) Colocar as mãos sobre os apoios de braço disponíveis.
- 4) Levantar com o apoio das mãos. Aplicar carga homogênea sobre os membros inferiores.

#### **10.3.6 Descer escadas**

#### **INFORMAÇÃO**

Antes de descer escadas, verifique se há resistência suficiente para isso. Se um MyMode estiver ligado com uma resistência à flexão na fase de apoio alta ou muito baixa, antes de descer escadas, deve-se retornar ao modo básico com o app Cockpit. Também é possível ligar o modo básico desligando e religando o produto.

Em função do alinhamento de órtese utilizado (com movimento na articulação de tornozelo ou fixo), o padrão de movimento é executado da seguinte maneira.

#### **10.3.6.1 Órtese montada com articulação de tornozelo fixa ou Spring Element dorsal**

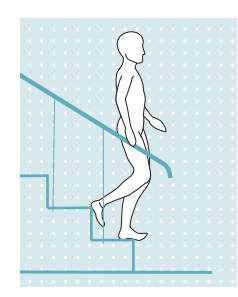

Esta função deve ser praticada e executada com consciência. O produto só poderá reagir corretamente e permitir uma flexão controlada, se a sola do pé for posicionada corretamente.

- 1) Segurar com uma mão no corrimão.
- 2) Posicionar o membro inferior que porta o produto sobre o degrau de forma que a metade do pé sobressaia além das bordas do degrau.
	- $\rightarrow$  Somente assim é possível assegurar um rolamento seguro.
- 3) Rolar o pé sobre a borda do degrau.
- $\rightarrow$  Com isso, o produto é flexionado lenta e uniformemente na articulação de joelho.
- 4) Colocar o membro inferior menos afetado sobre o degrau seguinte.

#### **10.3.6.2 Órtese montada com movimento na articulação de tornozelo**

Esta função deve ser praticada e executada com consciência. O produto só poderá reagir corretamente e permitir uma flexão controlada, se a sola do pé for apoiada corretamente.

- 1) Segurar com uma mão no corrimão.
- 2) Posicionar o membro inferior que porta o produto no degrau, de forma a apoiar o máximo possível da superfície do pé sobre o degrau.
- 3) Colocar o membro inferior menos afetado sobre o degrau seguinte.

#### **10.3.7 Subir escadas**

#### **Subir escadas em passos com a colocação posterior do pé**

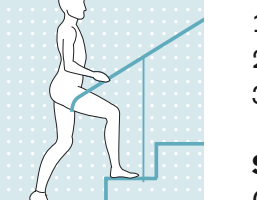

- 1) Segurar com uma mão no corrimão.
- 2) Colocar o membro inferior menos afetado sobre o primeiro degrau.
- 3) Fazer o mesmo com o membro inferior que porta o produto.

#### **Subir escadas em passos alternados**

O produto não possui um acionamento ativo que suporte a subida de escadas em passos alternados. Porém, com determinados requisitos físicos (funções musculares residuais presentes no membro inferior afetado) e com o exercício adequado, isso é possível.

#### <span id="page-40-0"></span>**10.3.8 Subir rampas**

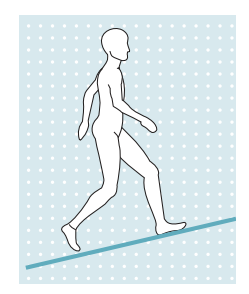

- 1) Segurar com uma mão no corrimão.
- 2) Colocar o membro inferior menos afetado sobre a rampa.
- 3) Colocar o membro inferior que porta o produto para a frente.

#### **10.3.9 Descer rampas**

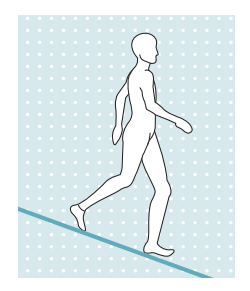

Se possível, utilizar o corrimão.

#### **Inclinação leve (< 5-10%)**

A sequência de movimentos corresponde à de andar sobre piso plano. A fase de balanço pode ser ativada.

#### **Inclinação média/íngreme (> 5-10%)**

A sequência de movimentos é semelhante à de descer escadas. Aplicar carga sobre a órtese, permitir uma flexão do joelho contra a resistência à flexão e rolar sobre o antepé.

#### **10.3.10 Descer degraus baixos**

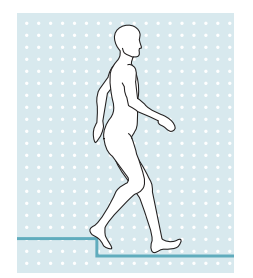

Ao descer um degrau baixo (por ex., guia da calçada), pode ser liberada (eventualmente de forma inesperada) uma fase de balanço. O usuário tem a possibilidade de usar a resistência à flexão na fase de apoio ou liberar uma fase de balanço.

#### **10.3.11 Ajoelhar**

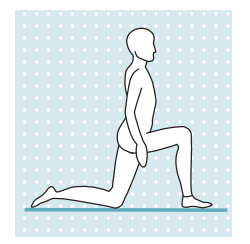

O procedimento individual para se ajoelhar e levantar novamente deve ser elaborado junto com o técnico ortopédico e/ou fisioterapeuta.

O processo de se ajoelhar é suportado por uma resistência à flexão maior, que permite uma flexão controlada da articulação de joelho.

#### **10.4 Alterar as configurações da órtese**

Se a conexão ao módulo estiver ativa, é possível alterar as configurações **do respectivo modo ativo** com o app Cockpit.

#### **INFORMAÇÃO**

Para alterar a configuração da órtese, o Bluetooth do módulo precisa estar ligado. Para verificar isso, pressionar brevemente o botão (1) no painel de comando.

Se o símbolo  $\ast$  não estiver aceso, o Bluetooth deve ser ligado pressionando prolongadamente o botão  $\ast$  no painel de comando.

#### **Informações relativas à alteração da configuração da órtese**

• Antes de alterar as configurações, sempre verificar se está selecionado o módulo desejado no menu principal do app Cockpit. Do contrário, podem ser alterados os parâmetros do módulo errado.

- <span id="page-41-0"></span>• Durante o carregamento da bateria da órtese, não é possível alterar as configurações da órtese nem comutar para outro modo MyMode. É possível apenas acessar o estado da órtese. No app Cockpit, em vez do símbolo **de c**, aparece o símbolo **de na linha inferior da tela.**
- Para alterar as configurações de um MyMode, é necessário comutar primeiro para esse MyMode.

### **10.4.1 Alteração da configuração da órtese através do app Cockpit**

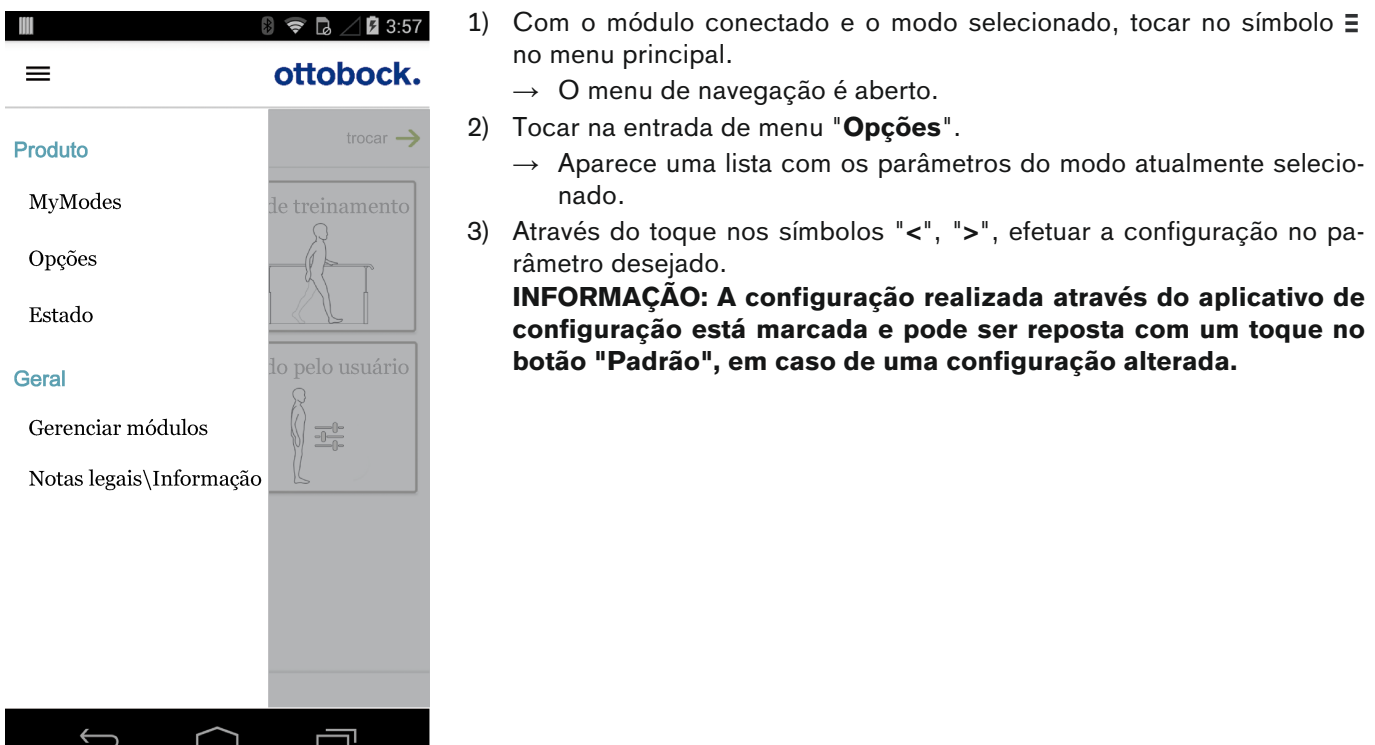

#### **10.4.2 Visão geral dos parâmetros de configuração no modo básico**

Os parâmetros no modo básico descrevem o comportamento dinâmico da órtese no ciclo de marcha. Esses parâmetros servem como configuração básica para a adaptação automática do comportamento de amortecimento à situação de movimento atual (p. ex., rampas, velocidade de marcha lenta,...).

Além disso, a função de bipedestação e/ou de sedestação pode ser ativada/desativada. Maiores informações sobre a função de bipedestação (consulte a página [29\)](#page-28-0). Maiores informações sobre a função de sedestação (consulte a página [39](#page-38-0)).

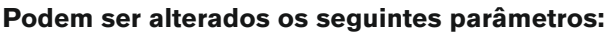

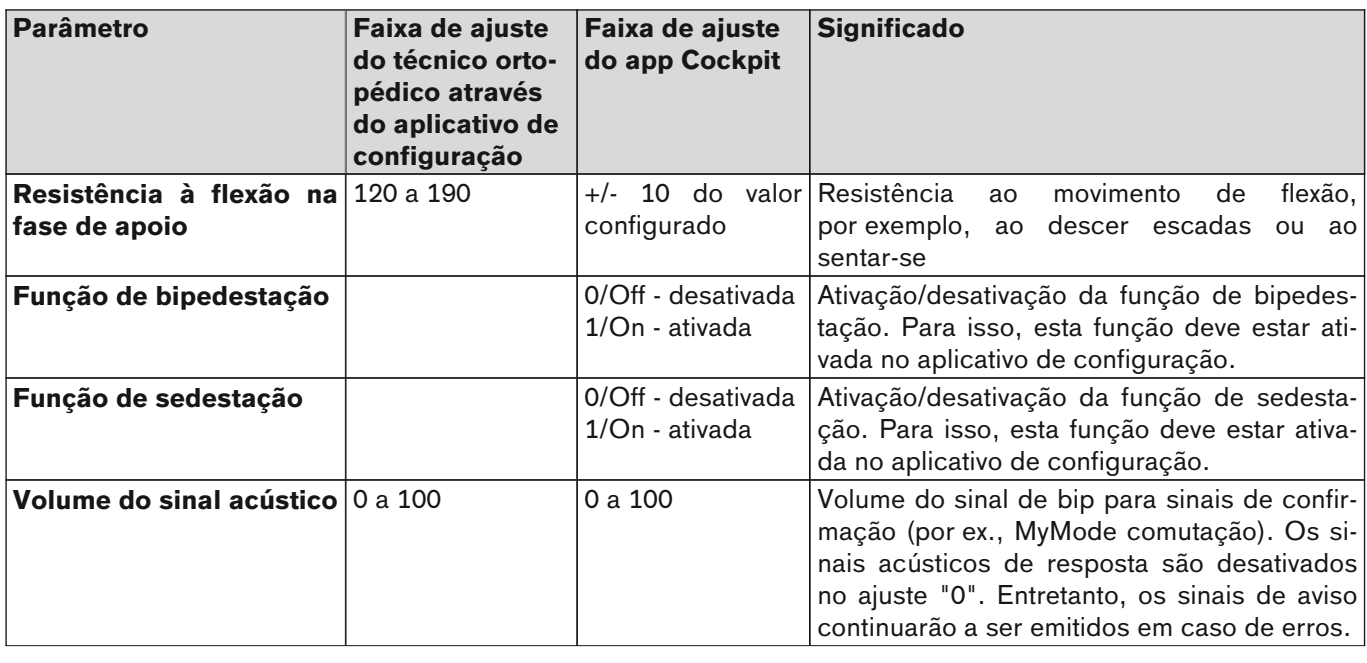

<span id="page-42-0"></span>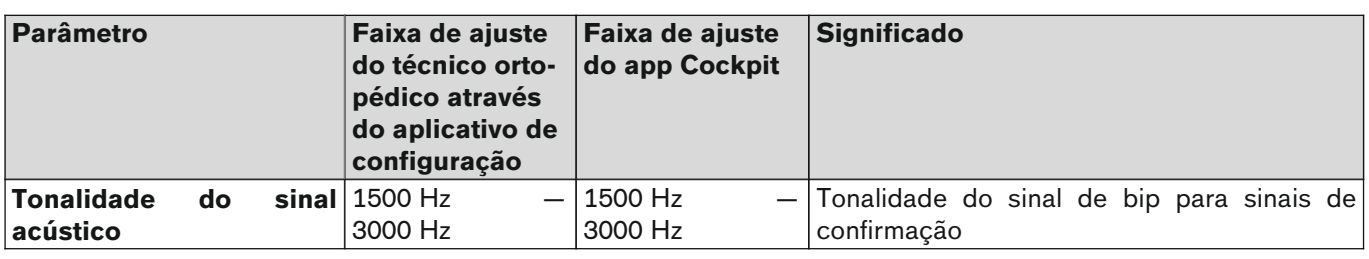

### **INFORMAÇÃO**

#### **Confirmação da transferência bem-sucedida dos parâmetros**

Durante a alteração dos parâmetros através do app Cockpit, a órtese emite um sinal de bip e vibratório. Se o parâmetro "**Volume do sinal acústico**" estiver ajustado em "0", será emitido apenas um sinal vibratório.

#### **10.4.3 Visão geral dos parâmetros de configuração nos MyModes**

Os parâmetros no MyMode "**Definido pelo usuário**" descrevem o comportamento estático da órtese para um determinado padrão de movimento, p. ex., andar de bicicleta. Não há uma adaptação da resistência à extensão e flexão controlada automaticamente.

Os parâmetros dos MyModes "**Modo de treinamento**" e "**Congelar a posição**" são predefinidos e não podem ser alterados.

#### **Podem ser alterados os seguintes parâmetros nos MyModes:**

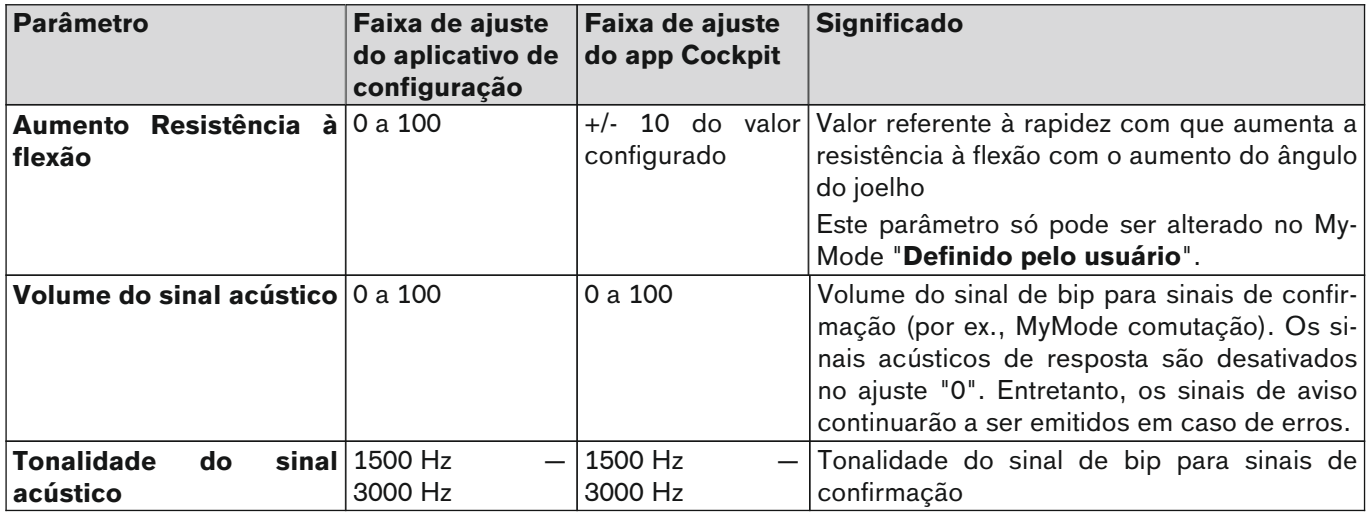

#### **INFORMAÇÃO**

#### **Confirmação da transferência bem-sucedida dos parâmetros**

Durante a alteração dos parâmetros através do app Cockpit, a órtese emite um sinal de bip e vibratório. Se o parâmetro "**Volume do sinal acústico**" estiver ajustado em "0", será emitido apenas um sinal vibratório.

#### **10.5 Ligar/desligar o produto**

Em determinados casos, p. ex., durante o armazenamento ou transporte, o produto pode ser desligado especificamente.

#### **CUIDADO**

#### **Uso do produto desligado**

Queda devido ao comportamento inesperado do produto, causado por alteração do comportamento de amortecimento.

► Antes de utilizar, verifique se o produto está ligado pressionando brevemente o botão ① no painel de comando. Se o produto estiver ligado, o símbolo do botão (1) acende em verde.

#### **Desligar**

- 1) Para verificar se o produto está ligado, pressionar brevemente o botão  $\sigma$  no painel de comando. O símbolo no botão acende em verde  $\overline{0}$  e é indicado o estado de carga atual (consulte a página [52\)](#page-51-0).
- 2) Com o produto ligado, manter o botão  $\Omega$  pressionado no painel de comando, até o símbolo no botão se apagar e soar uma sequência decrescente de sinais (melodia de desligamento)  $\frac{1}{2}$ .

#### <span id="page-43-0"></span>**Ligar**

- ► Pressionar o botão ① no painel de comando, para ligar o produto.
- $\rightarrow$  É emitido um longo sinal vibratório seguido de um curto sinal de bip e o estado atual é indicado por aprox. 5 segundos (consulte a página [52](#page-51-0)).
- $\rightarrow$  Se o símbolo no botão  $\sigma$  acender em verde  $\sigma$ , o produto está ligado e operacional.
- $\rightarrow$  Após a ligação está ativo o modo básico.

#### **INFORMAÇÃO**

#### **Sem indicação após a ligação**

Se o símbolo  $\Omega$  não acender após pressionar prolongadamente o botão  $\Omega$ , a bateria pode estar em descarga profunda. Nesse caso, é preciso realizar um processo de carga de no mínimo 15 minutos.

### **10.6 Ligar/desligar o Bluetooth do módulo**

#### **INFORMAÇÃO**

Para a utilização do app Cockpit, o Bluetooth do módulo deve estar ligado. Para verificar isso, pressionar brevemente o botão  $\Omega$  no painel de comando. No botão  $\ast$  deve estar aceso em azul o símbolo  $\ast$ . Se o símbolo não estiver aceso no botão, o Bluetooth deve ser ligado pressionando prolongadamente o botão  $\ddot{x}$ .

#### **10.6.1 Desligar Bluetooth**

- ► Com a função Bluetooth ligada, manter o botão  $\hat{\bm{x}}$  pressionado no painel de comando, até ser emitido um sinal vibratório e o símbolo no botão apagar.
	- $\rightarrow$  O Bluetooth está desligado.
- → Para verificar se a função Bluetooth está desligada corretamente, realizar uma consulta do estado pressionan-do o botão (D (consulte a página [52](#page-51-0)).

#### **10.6.2 Ligar Bluetooth**

- ► Com a função Bluetooth desligada, manter o botão  $\hat{\ast}$  pressionado no painel de comando, até ser emitido um sinal vibratório breve e o símbolo no botão acender em azul  $\ddagger$ .
	- $\rightarrow$  O Bluetooth está ligado.
- $\rightarrow$  Para verificar se a função Bluetooth está ligada corretamente, realizar uma consulta do estado pressionando o botão ( (consulte a página [52\)](#page-51-0).

### **10.7 Consultar o estado do módulo**

#### **10.7.1 Consultar o estado através do app Cockpit**

- 1) Com o módulo conectado, tocar no símbolo  $\equiv$  no menu principal.
- 2) No menu de navegação, tocar na entrada "**Estado**".

#### **10.7.2 Indicação do estado no app Cockpit**

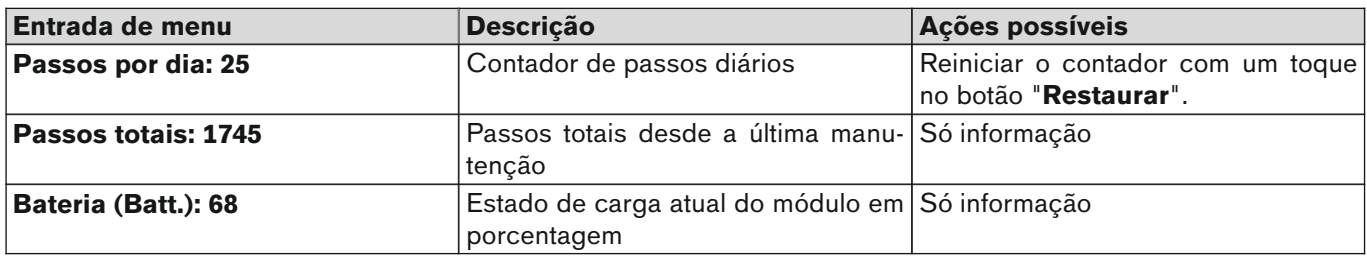

#### **10.8 Recomendações para viagens de avião**

Antes do voo ou já no avião, é recomendado observar os seguintes pontos:

- levar o cartão de identificação da órtese 647F558 consigo, para poder mostrá-lo se for solicitado ou em caso de dúvidas.
- Se necessário, desligar a função Bluetooth do módulo dentro do avião (consulte a página 44).
- Conforme o local de estadia, levar o adaptador correspondente para o transformador. O transformador é adequado para a conexão em correntes alternadas de 100 V a 240 V a uma frequência de rede de 50 Hz a 60 Hz.

# <span id="page-44-0"></span>**11 MyModes**

Para informações detalhadas sobre os MyModes e sua configuração, consulte o capítulo "Aplicativo de configuração C-Brace Setup" (consulte a página [25](#page-24-0)).

Os parâmetros dos MyModes "**Modo de treinamento**" e "**Congelar a posição**" são predefinidos e não podem ser alterados.

### **11.1 Comutação dos MyModes com o app Cockpit**

Se estiver estabelecida uma conexão à órtese, é possível comutar entre os MyModes com o app Cockpit.

#### **Informações relativas à comutação**

- É possível retornar ao modo básico a qualquer momento, desligando e religando o produto (consulte a página [43\)](#page-42-0) ou conectando / desconectando o carregador.
- Antes do primeiro passo, sempre verificar se o modo selecionado corresponde ao tipo de movimento desejado.
- Verificar se o carregador está conectado. Com o carregador conectado não é possível mudar de modo, apesar de o símbolo (··) estar aceso.
- Verificar no dispositivo terminal se está estabelecida uma conexão ao módulo. O símbolo tem de estar aceso.
- Verificar no dispositivo terminal se foi selecionado o módulo correto.

#### **Efetuar a comutação**

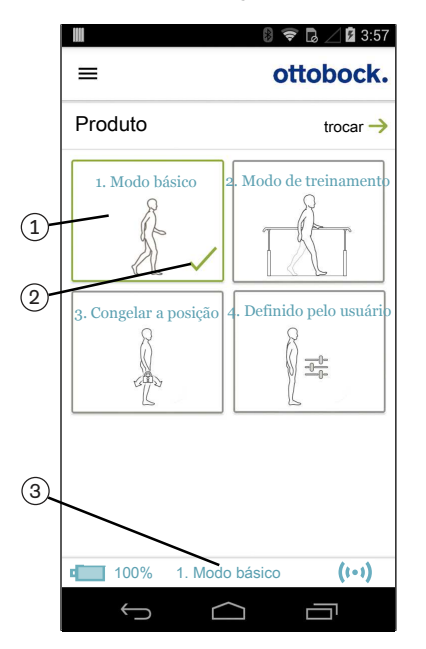

1) No menu principal do app Cockpit, tocar no símbolo do MyMode (1) desejado.

 $\rightarrow$  Uma pergunta de segurança aparece para a mudança do MyMode.

- 2) Se você desejar mudar o modo, toque no botão "**OK**".  $\rightarrow$  Um sinal de bip soa para confirmar a comutação.
- 3) Depois de efetuada a comutação, um símbolo (2) aparece para identificar o modo ativo.
	- → O modo atual também é exibido com a denominação na margem inferior da tela (3).

### **11.2 Modo básico**

Este modo é destinado ao uso diário.

### **11.3 MyMode "Modo de treinamento"**

#### **(se a articulação de joelho estiver bloqueada na fase de apoio e possibilitar um desencadeamento da fase de balanço)**

A articulação de joelho está bloqueada na fase de apoio. É possível uma ativação da fase de balanço, como no modo básico.

Neste modo, só é possível descer uma escada ou rampa em passos com a colocação posterior do pé.

#### <span id="page-45-0"></span>**Efetuar a comutação**

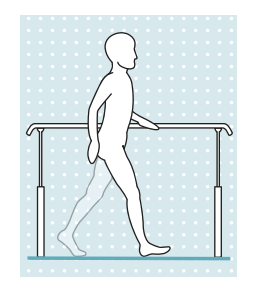

- 1) Na tela do dispositivo terminal, tocar no símbolo correspondente para ligar o modo de treinamento.
	- $\rightarrow$  Um sinal de confirmação soa, para indicar a comutação para o modo de treinamento.
- 2) O sistema hidráulico estabiliza a articulação na fase de apoio através de uma alta resistência à flexão e a libera na fase de balanço, para que o membro inferior possa ser balançado livremente para a frente.

O modo de treinamento pode ser desativado selecionando outro MyMode ou desligando/religando o módulo.

### **11.4 MyMode "Congelar a posição"**

#### **(se a articulação de joelho estiver bloqueada continuamente)**

#### **Efetuar a comutação**

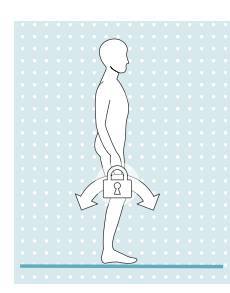

- Neste MyMode, a articulação é bloqueada em sua posição atual e não pode ser movida no sentido de flexão nem de extensão.
- 1) Estender ou flexionar a articulação de joelho até o ângulo em que ela deve ser bloqueada.
- 2) Na tela do dispositivo terminal, tocar no símbolo correspondente para ligar a trava. → Um sinal de confirmação soa, para indicar a ativação da trava.
- 3) A órtese está bloqueada tanto no sentido de flexão como no de extensão.

A trava pode ser desativada selecionando outro MyMode/modo básico ou desligando/religando o módulo.

#### **11.5 MyMode "Definido pelo usuário"**

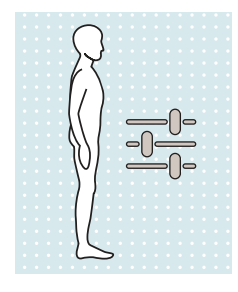

O MyMode "**Definido pelo usuário**" é destinado a tipos específicos de movimento ou postura (p. ex., andar de bicicleta, ...). Este MyMode pode ser configurado individualmente através do aplicativo de configuração.

Além disso, o paciente pode efetuar adaptações através do app Cockpit (consulte a página [43\)](#page-42-0).

# <span id="page-46-0"></span>**12 Estados operacionais adicionais (Modos)**

### **12.1 Modo de bateria vazia**

Sinais de bip e vibratórios soam quando o estado de carga disponível da bateria cair para 5% (consulte a página [52\)](#page-51-0). Durante esse tempo, é realizada a configuração para os parâmetros do modo de segurança. Em seguida, o produto é desligado.

### **INFORMAÇÃO**

Após desconectar o carregador, a órtese se encontra no mesmo estado em que estava antes de conectar o carregador. Se, por exemplo, a órtese estava desligada antes de conectar o carregador, ela também estará desligada após desconectar o carregador. Se o carregador for desconectado com a órtese desligada, é emitida uma sequência decrescente de sinais sonoros  $\pm \pm$ .

### **12.2 Modo durante o carregamento do produto**

Durante o processo de carregamento, o produto não funciona. Para comutar para o modo básico, o carregador deve ser desconectado do produto com a bateria carregada.

### **12.3 Modo de segurança**

Assim que ocorrer um erro crítico (p. ex., falha de um sinal de sensor), o produto muda automaticamente para o modo de segurança. Esse modo é mantido até a eliminação do erro.

No modo de segurança, a resistência à flexão é comutada para o valor predefinido no aplicativo de configuração (**Resistência à flexão no modo de segurança**), que corresponde, no mínimo, à resistência da fase de apoio. A resistência à extensão é mínima e não pode ser alterada. Não é possível liberar a fase de balanço. Isso permite que o paciente ande e se sente com limitação apesar de o sistema sensor não estar ativo.

A comutação para o modo de segurança é indicada imediatamente antes através do símbolo vermelho  $\Omega$  no painel de comando e de sinais de bip e vibratórios (consulte a página [52\)](#page-51-0).

O modo de segurança estabelecido pode ser revertido, desligando/ligando o produto (consulte a página [43](#page-42-0)) ou conectando e desconectando o carregador. Se o produto comutar imediatamente ou mais tarde de volta para o modo de segurança, há a presença de um erro permanente. O produto deve ser verificado pela assistência técnica autorizada Ottobock.

### **12.4 Modo de temperatura excessiva**

Em caso de superaquecimento da unidade hidráulica devido a uma atividade intensa e contínua (p. ex., longas descidas de montanha), a resistência à flexão aumenta com o aumento da temperatura para atuar contra o superaquecimento. Depois que a unidade hidráulica resfriar, é comutado de volta para os ajustes antes do modo de temperatura excessiva.

No MyMode "Definido pelo usuário" não é ativado o modo de temperatura excessiva.

O modo de temperatura excessiva é indicado através de uma vibração longa a cada 5 segundos e, adicionalmente, com o acendimento do símbolo  $\bf{0}$  em laranja.

#### **As seguintes funções estão desativadas no modo de temperatura excessiva:**

- Função de sedestação
- Comutação em um MyMode
- Alterações da configuração da órtese

### **13 Limpeza**

- 1) Em caso de sujeira, limpar o produto com um pano úmido e sabão suave.
- 2) Secar o produto com um pano que não solta fiapos e deixar secar por completo ao ar.

#### **Almofadas das conchas da órtese**

- 1) Retirar os materiais de acolchoamento das conchas da órtese.
- 2) Fechar todos os fechos de velcro, se houver.
- 3) Se utilizar os materiais de acolchoamento "Material de acolchoamento atoalhado 623P3" ou "Material de acolchoamento SpaceTex 623F62", lavá-los à mão com água morna a 30 °C/86° F e sabão comum para roupas delicadas.

Se utilizar outros materiais de acolchoamento, observar as especificações de cuidado e limpeza desses materiais.

- <span id="page-47-0"></span>4) Enxaguar bem para retirar os resíduos de sabão.
- 5) Deixar secar ao ar. Evitar a incidência direta de calor (por exemplo, através de radiação solar, calor de fornos ou de aquecedores).
- 6) Após secar completamente, fixar o material de acolchoamento, virado para o lado correto, de volta nas conchas da órtese.

# **14 Manutenção**

No interesse da segurança do paciente, para preservar a segurança operacional e a garantia, para preservar a segurança básica e as funções de desempenho relevantes, bem como para garantir a segurança da compatibilidade eletromagnética devem ser realizadas manutenções (inspeções de assistência) regularmente.

O vencimento de uma manutenção é indicado por meio de avisos após conectar o carregador (consulte o capítulo "Estados operacionais/sinais de erro consulte a página [52](#page-51-0)"). O fabricante concede um período de tolerância de no máximo um mês antes ou dois meses após a expiração.

No decorrer da manutenção, podem se tornar necessários serviços adicionais, como um reparo. Esses serviços adicionais podem ser realizados gratuitamente ou mediante pagamento após uma estimativa de custo prévia, em função da abrangência e prazo da garantia.

Para a realização de manutenções e reparos, enviar sempre os seguintes componentes:

unidade de articulação, carregador e transformador. Para a desmontagem/montagem da unidade de articulação, consulte o capítulo "Montar/desmontar a unidade de articulação na órtese" consulte a página [24](#page-23-0). Para o envio dos componentes a serem verificados, deve ser utilizada a embalagem de envio da unidade de assistência recebida anteriormente.

#### **Unidade de articulação C-Brace 17KO1=\***

As manutenções periódicas (inspeções de assistência) devem ser realizadas em intervalos de 2 anos ou 2 milhões de passos, aplicando-se o que ocorrer primeiro.

#### **Componentes da órtese utilizados adicionalmente, por ex., articulações**

Observe os intervalos de manutenção e as indicações de manutenção de todos os componentes utilizados da órtese.

# **15 Notas legais**

Todas as condições legais estão sujeitas ao respectivo direito em vigor no país em que o produto for utilizado e podem variar correspondentemente.

#### **15.1 Responsabilidade**

O fabricante se responsabiliza, se o produto for utilizado de acordo com as descrições e instruções contidas neste documento. O fabricante não se responsabiliza por danos causados pela não observância deste documento, especialmente aqueles devido à utilização inadequada ou à modificação do produto sem permissão.

### **15.2 Notas legais locais**

As notas legais vigentes **exclusivamente** em determinados países encontram-se neste capítulo na língua oficial do país, em que o produto está sendo utilizado.

### **15.3 Conformidade CE**

#### **Válido apenas para "Unidade de articulação C-Brace 17KO1=L" / "Unidade de articulação C-Brace 17KO1=R"**

A Ottobock Healthcare Products GmbH declara que o produto está em conformidade com as especificações europeias para dispositivos médicos aplicáveis.

O produto preenche os requisitos da Diretiva RoHS 2011/65/UE para a restrição do uso de determinadas substâncias perigosas em dispositivos elétricos e eletrônicos.

O produto preenche os requisitos da Diretiva 2014/53/EU.

O texto integral a respeito das diretivas e dos requisitos está disponível no seguinte endereço de Internet: <http://www.ottobock.com/conformity>

#### **Válido apenas para o aplicativo de configuração "C-Brace Setup 560X17-ANDR=V\* e 560X17-IOS=V\***

A Ottobock Healthcare Products GmbH declara que o produto está em conformidade com as especificações europeias para dispositivos médicos aplicáveis.

<span id="page-48-0"></span>O texto integral a respeito das diretivas e dos requisitos está disponível no seguinte endereço de Internet: <http://www.ottobock.com/conformity>

### **15.4 Marcas registradas**

Todas as designações mencionadas no presente documento estão sujeitas de forma irrestrita às determinações do respectivo direito de marcas em vigor e dos direitos dos respectivos proprietários.

Todos os nomes comerciais, nomes de firma ou marcas aqui citados podem ser marcas registradas e estar sob os direitos dos respectivos proprietários.

A falta de uma identificação explícita das marcas utilizadas neste documento não pode servir de base conclusiva de que uma designação esteja isenta de direitos de terceiros.

# **16 Dados técnicos**

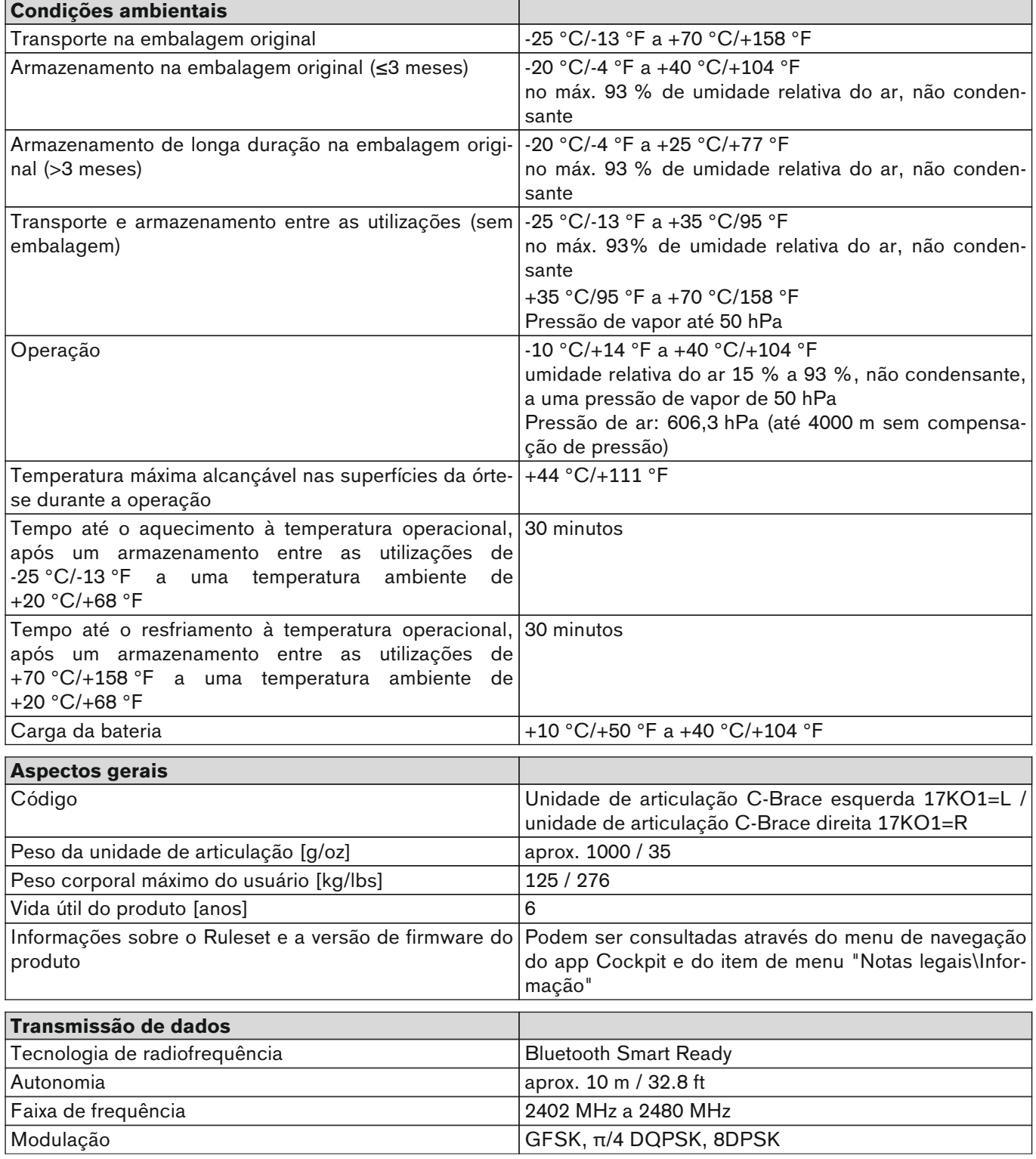

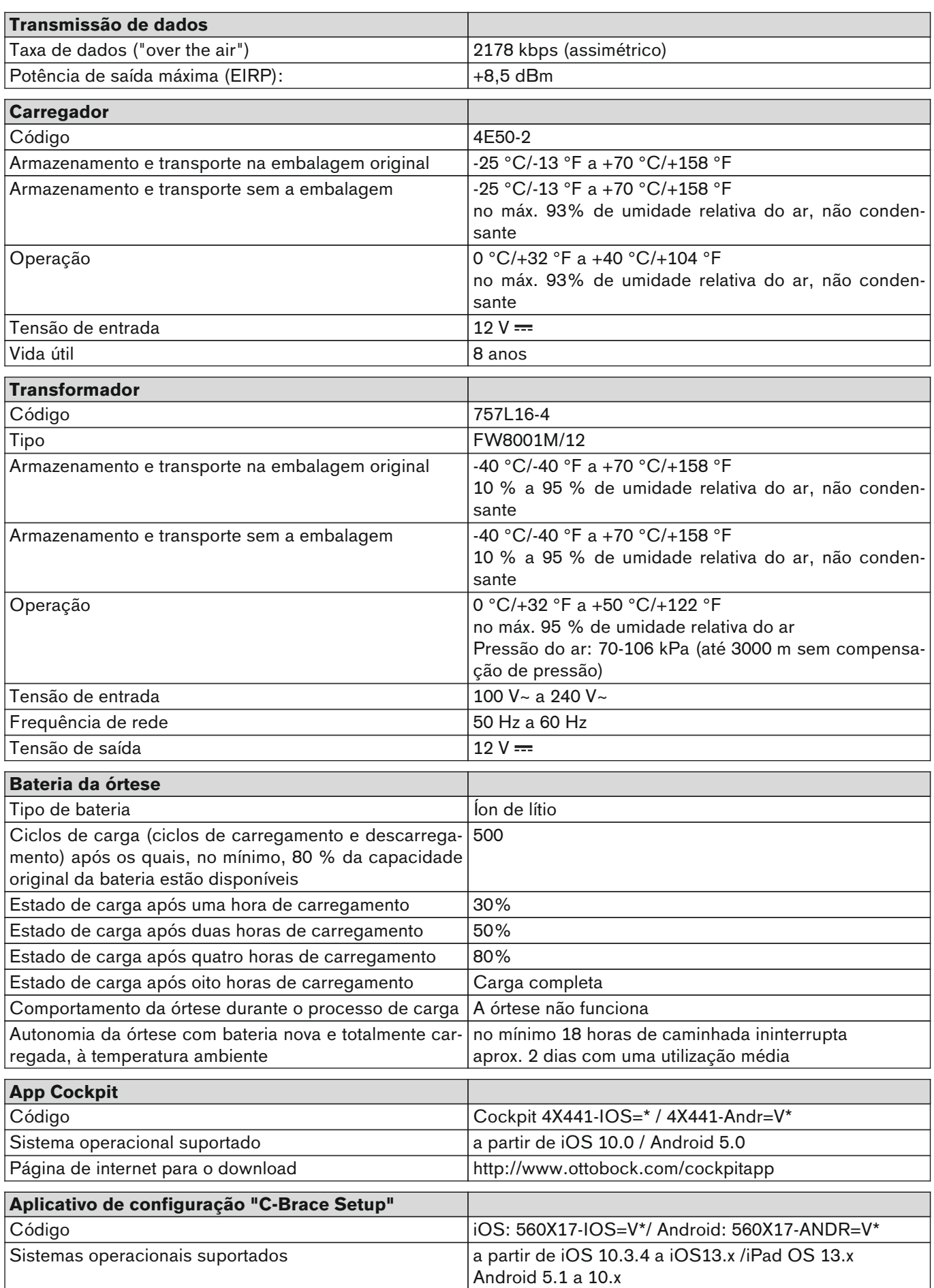

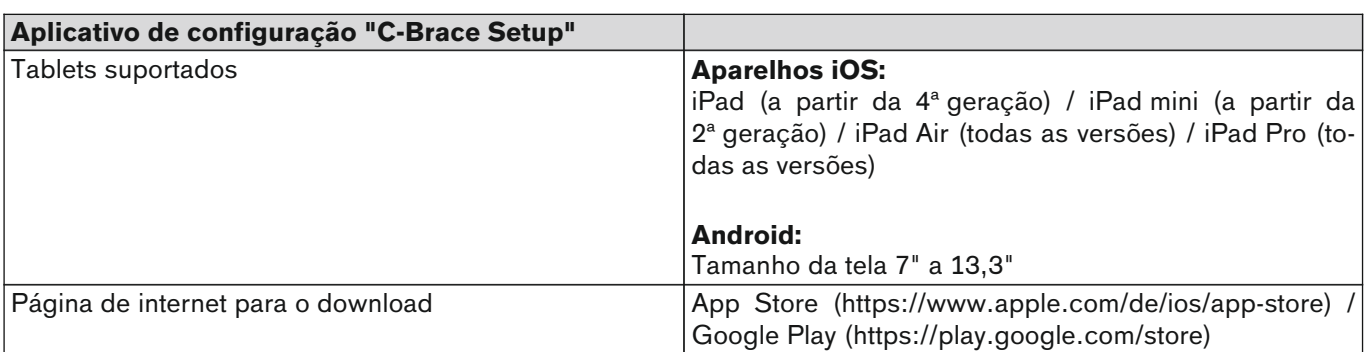

#### **Torques de aperto das conexões roscadas**

Com uma chave dinamométrica, apertar os respectivos parafusos, alternadamente, em várias etapas, até o torque de aperto especificado.

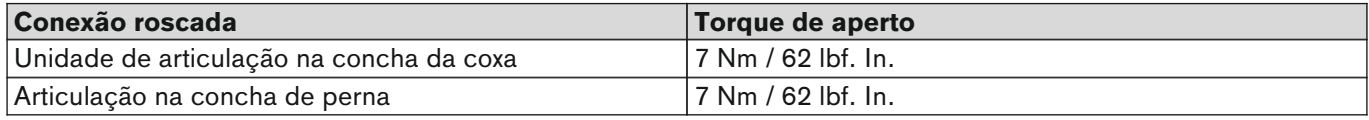

<span id="page-51-0"></span>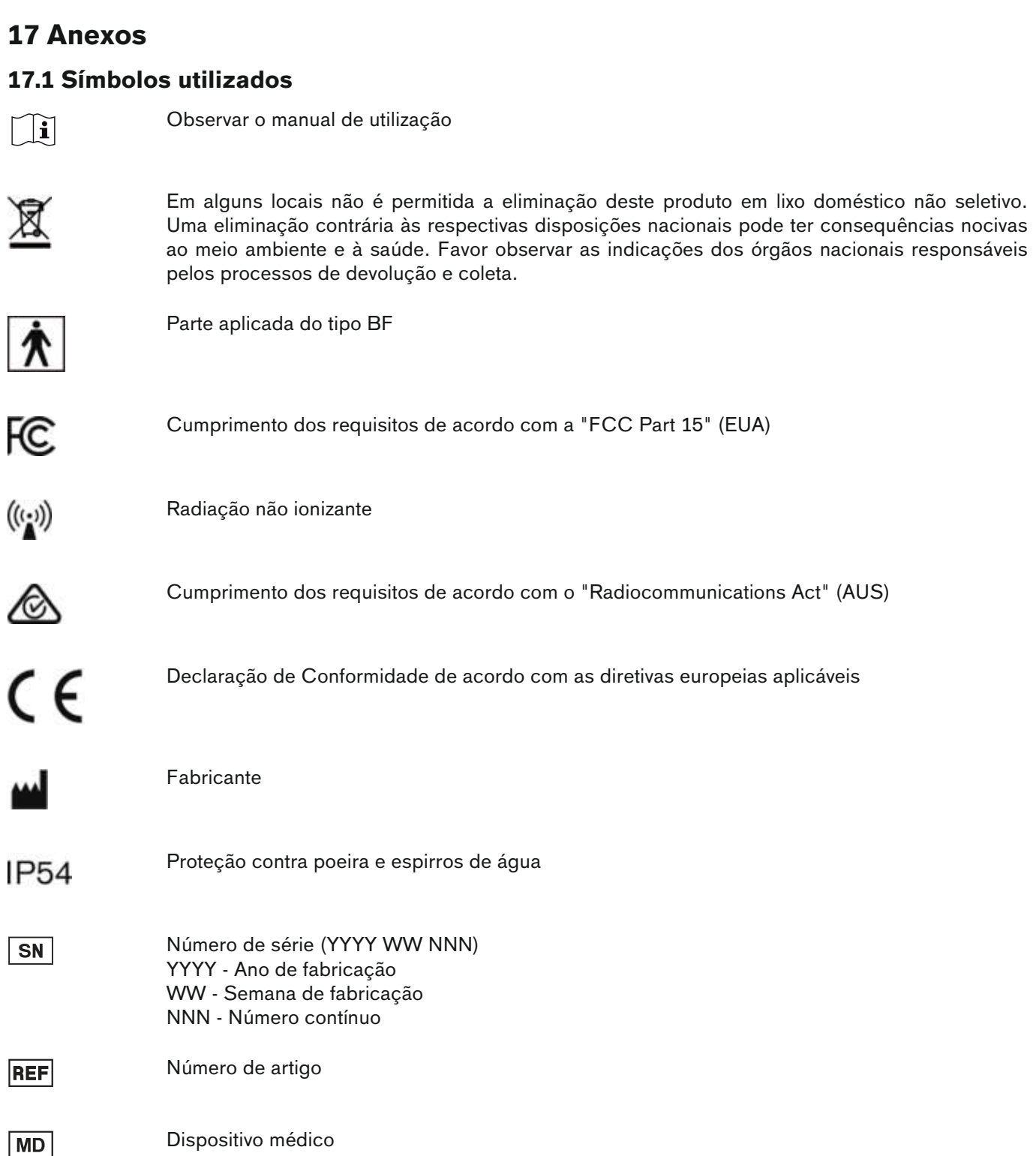

### **17.2 Estados operacionais/Sinais de erro**

A órtese indica os estados operacionais e mensagens de erro através de símbolos no painel de comando e da emissão de sinais de bip e vibratórios.

### **17.2.1 Indicação do estado no painel de comando**

O estado atual do módulo é indicado por 5 segundos no painel de comando nos seguintes casos:

- O botão  $\overline{0}$  foi pressionado brevemente no painel de comando.
- O módulo foi ligado através de pressionamento do botão (D.
- O carregador foi desconectado do módulo.
- O carregador foi conectado no módulo.
- Foi detectado um erro durante a utilização.

### **INFORMAÇÃO**

#### **Nenhuma indicação do estado devido à descarga profunda da bateria**

Se o estado do módulo não for indicado no painel de comando, é provável que a bateria esteja em descarga profunda. Nesse caso, é preciso realizar um processo de carga de no mínimo 15 minutos, até ser possível consultar novamente o estado.

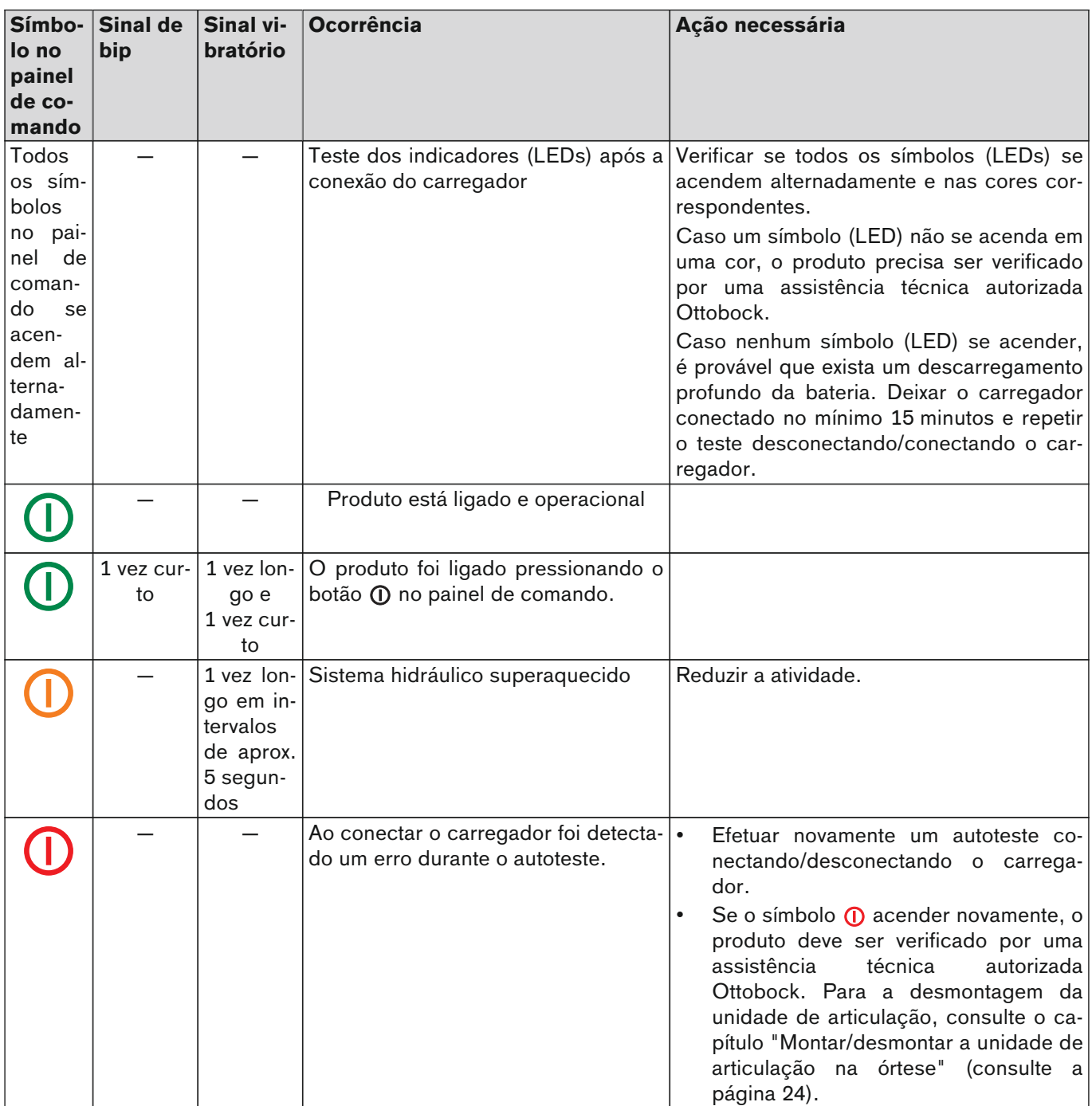

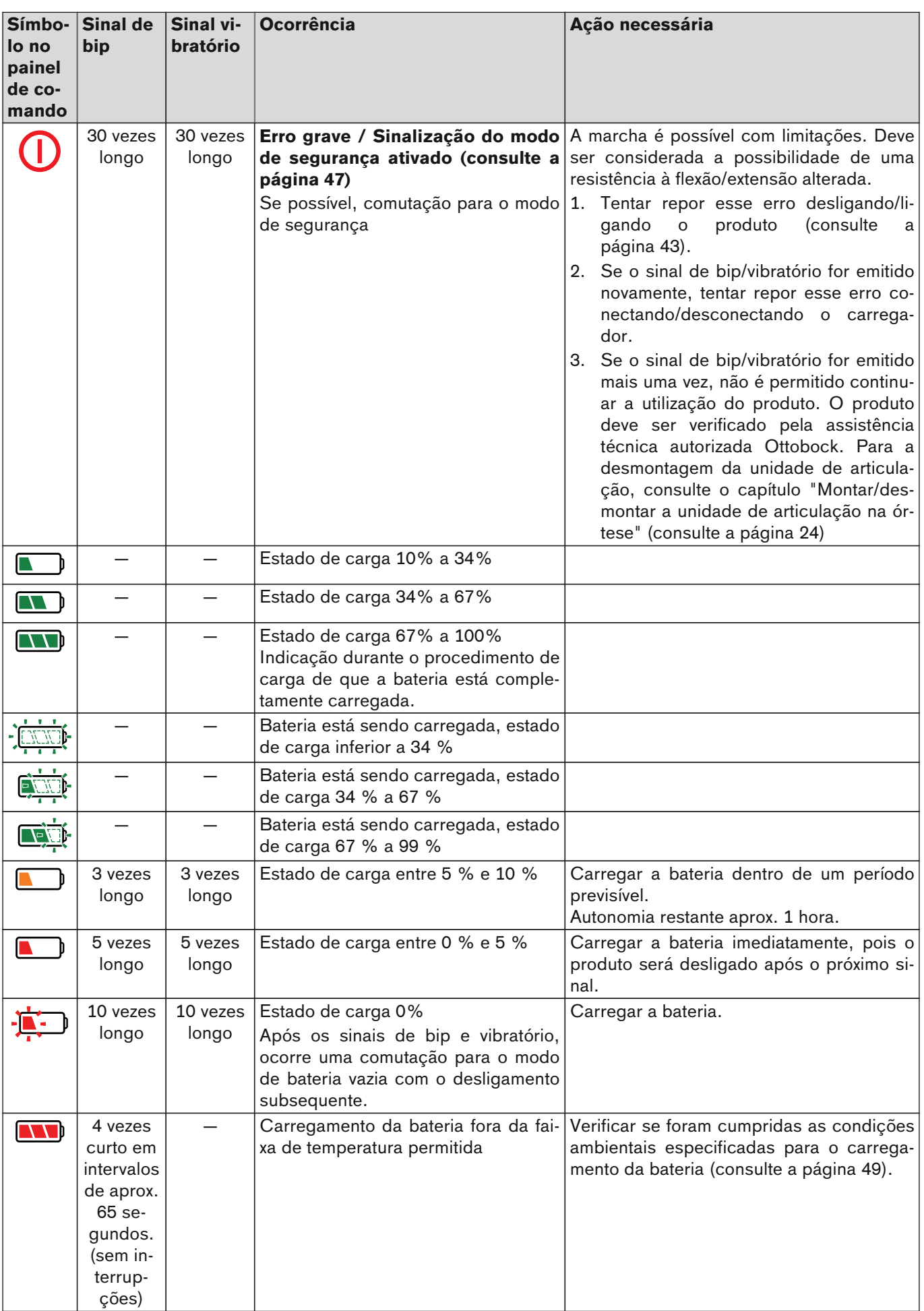

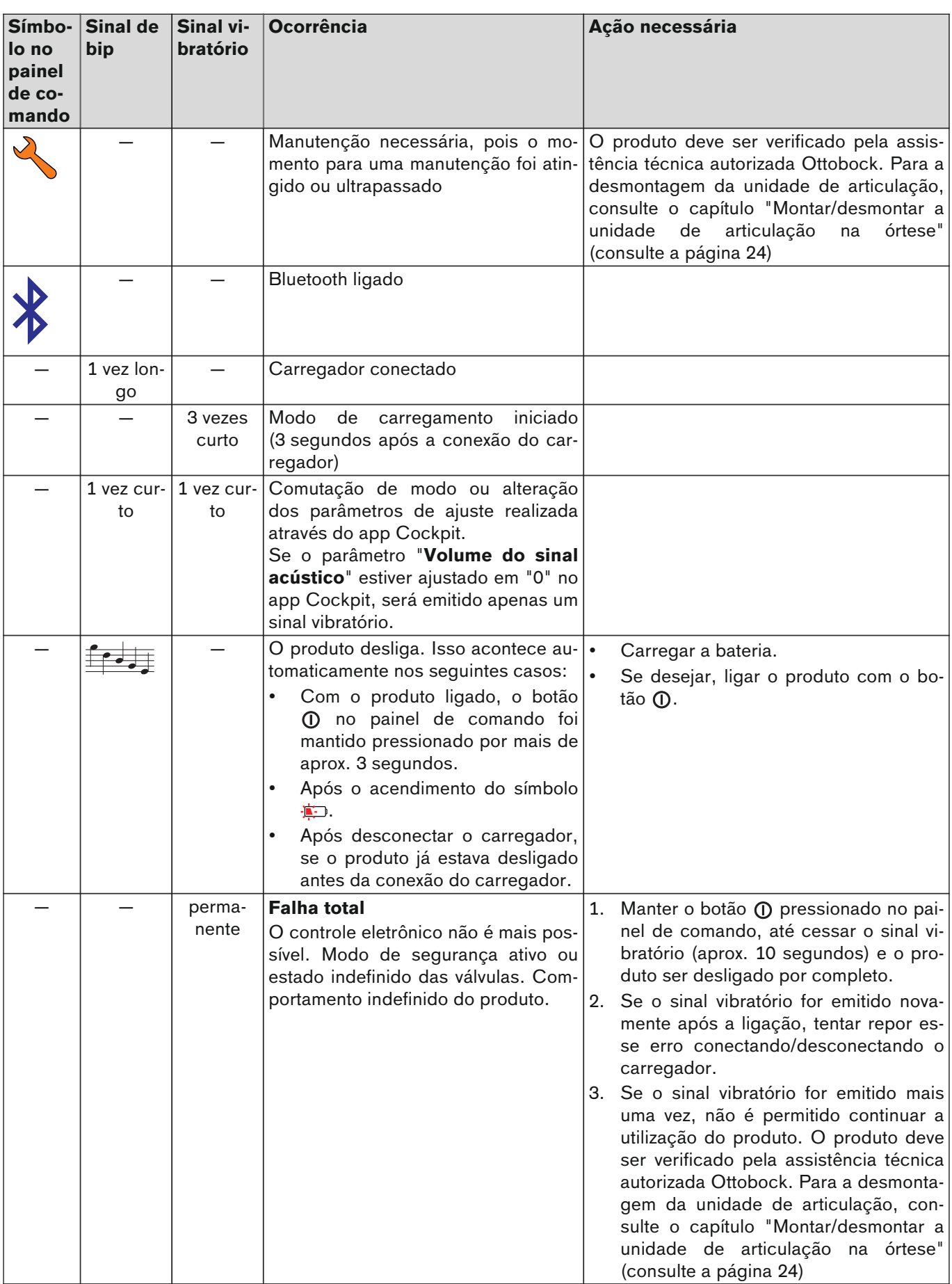

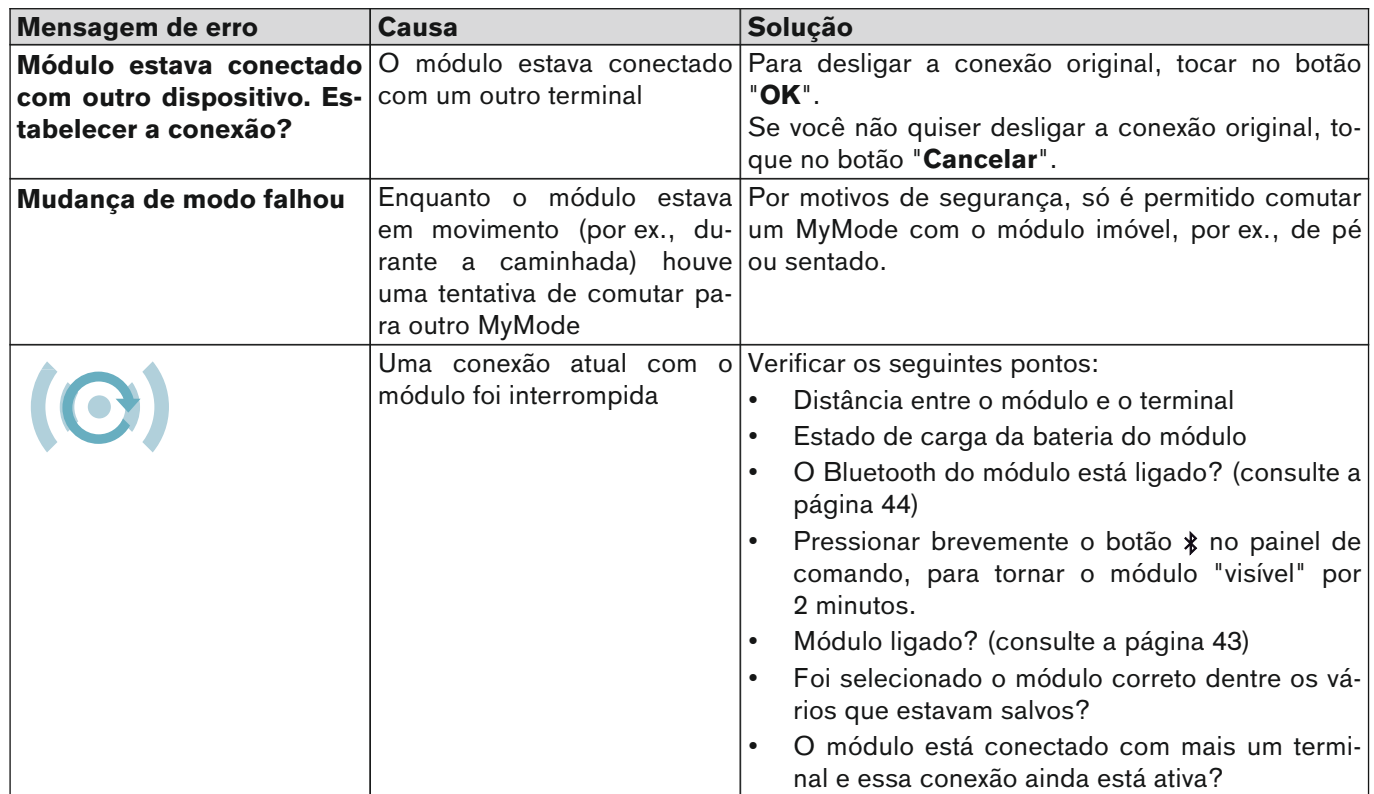

### <span id="page-55-0"></span>**17.2.2 Mensagens de erro no estabelecimento da conexão com o app Cockpit**

### **17.2.3 Erro durante o carregamento do produto**

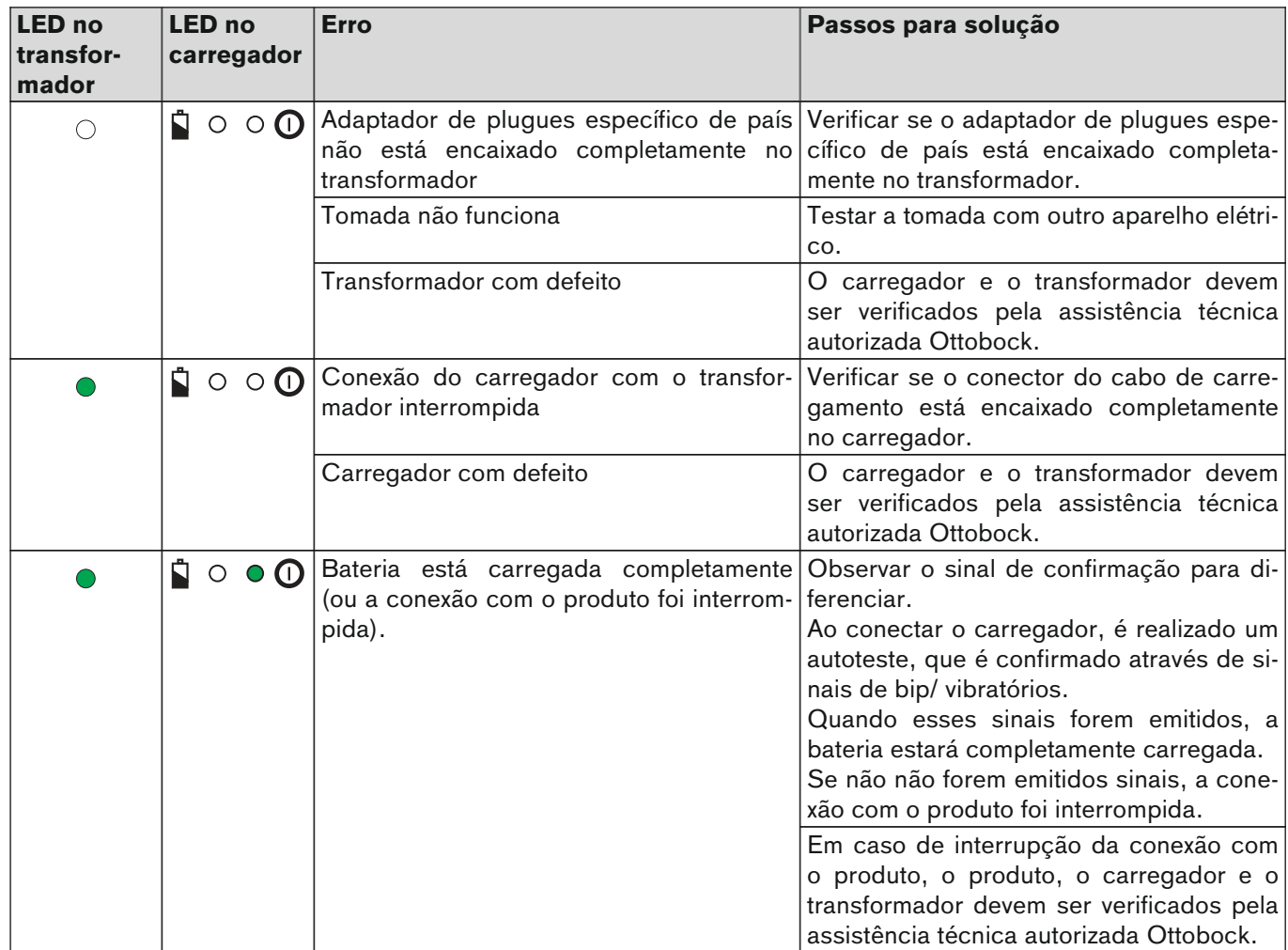

### <span id="page-56-0"></span>**17.3 Diretrizes e declaração do fabricante**

### **17.3.1 Ambiente eletromagnético**

Este produto foi concebido para a operação nos seguintes ambientes eletromagnéticos:

• Operação em uma instalação profissional de serviços de saúde (por ex., hospital, etc.)

• Operação na área de cuidados médicos domésticos (por ex., utilização em casa, utilização ao ar livre)

Observe as indicações de segurança no capítulo "Indicações sobre a permanência em determinadas áreas" (consulte a página [15](#page-14-0)).

#### **Emissões eletromagnéticas**

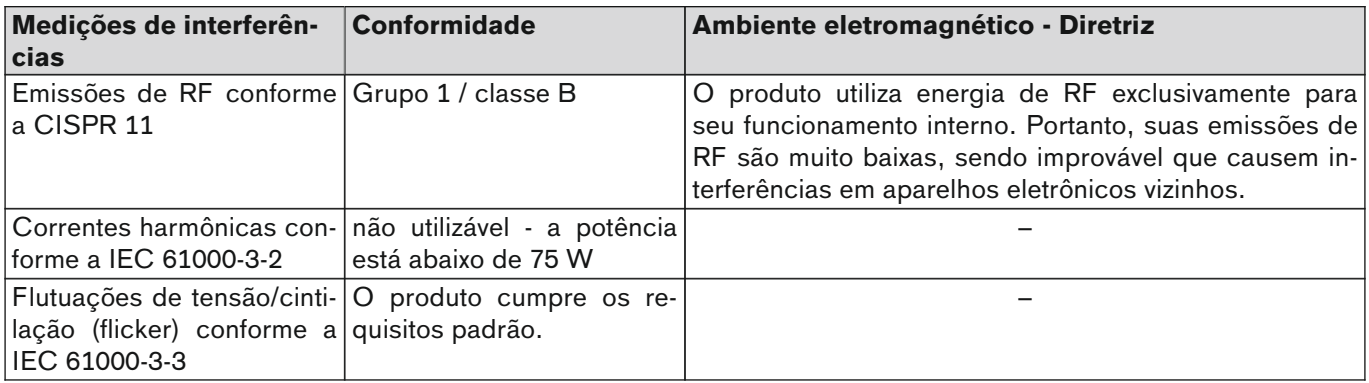

#### **Imunidade eletromagnética**

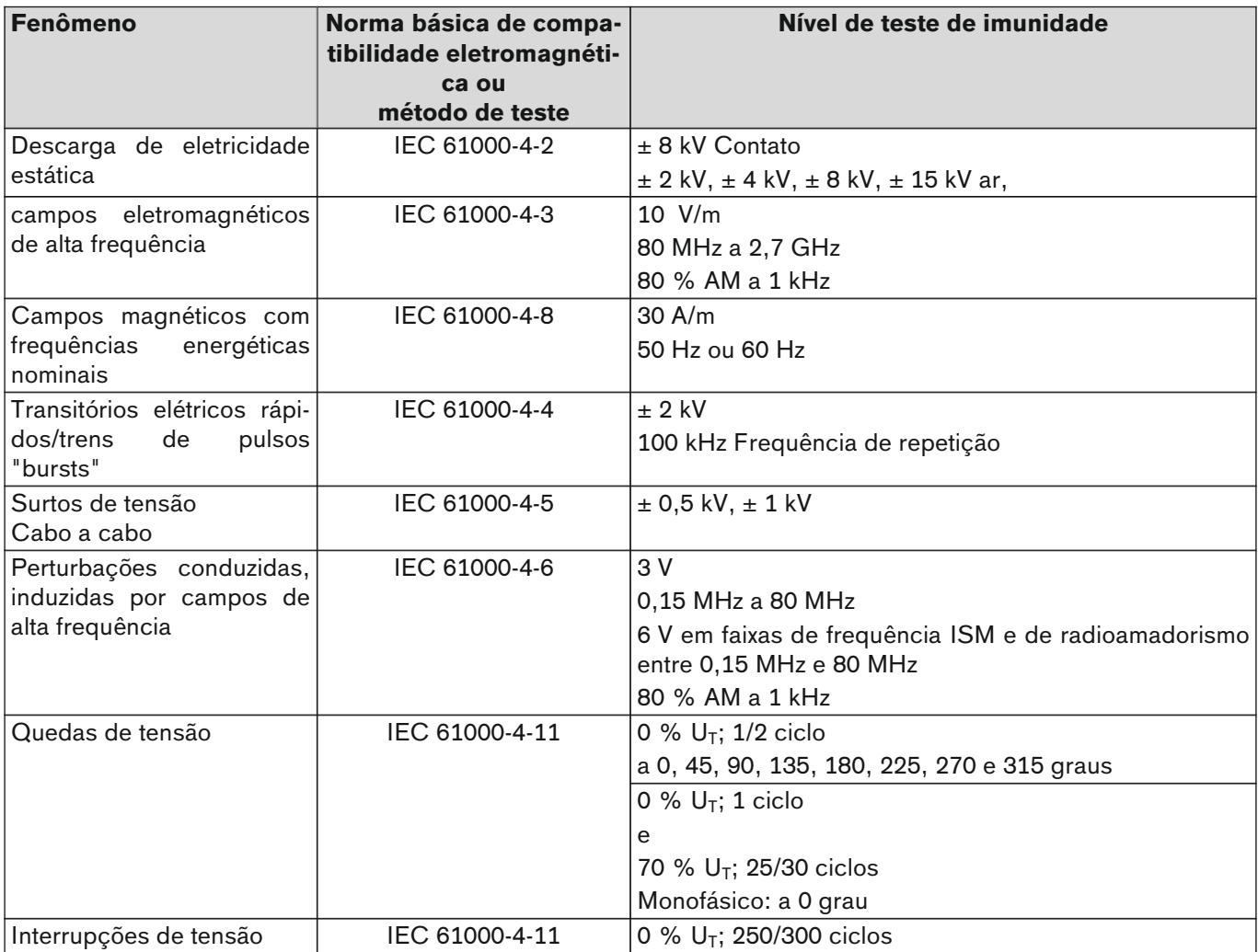

### **Imunidade perante dispositivos de comunicação sem fio**

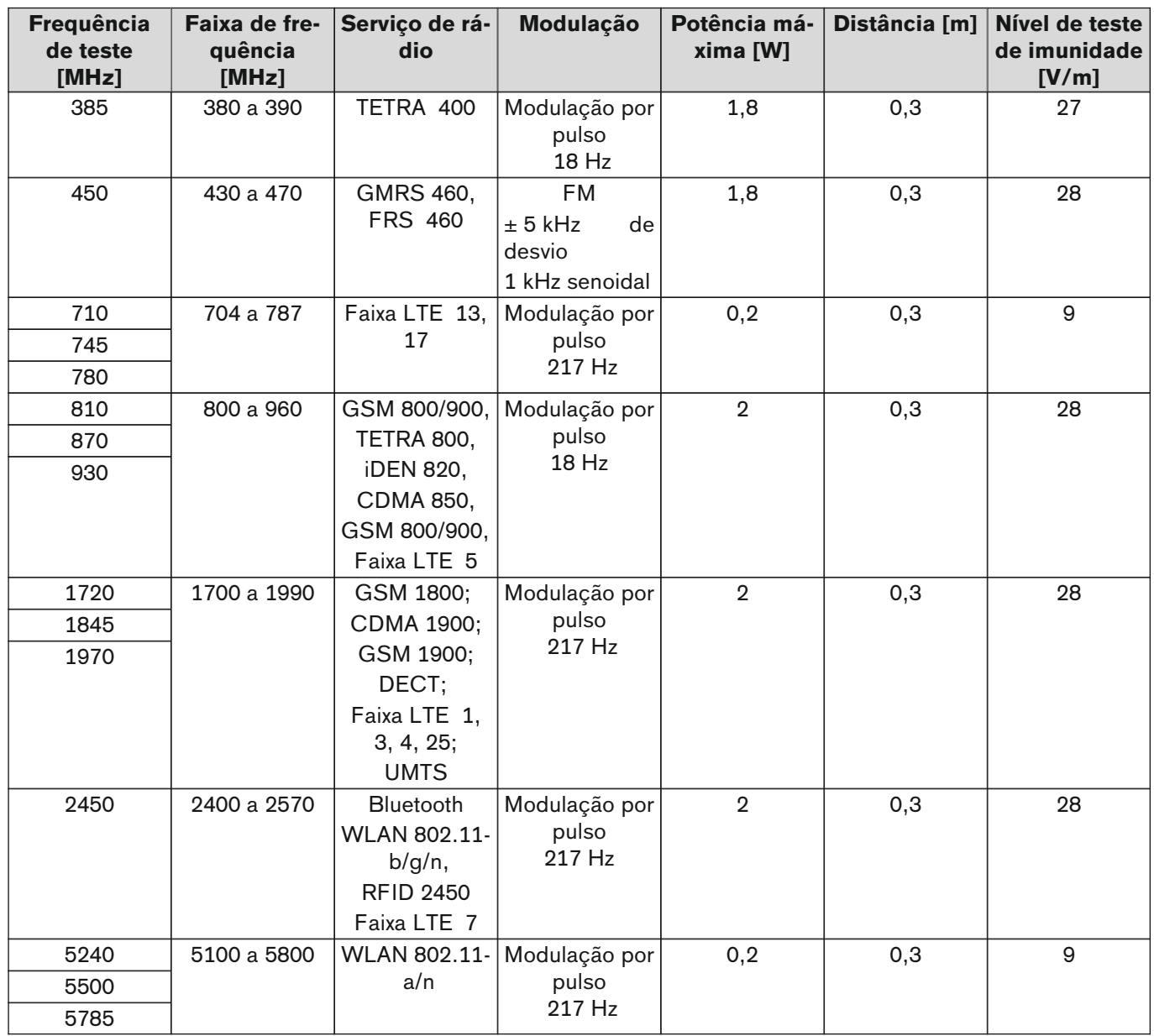

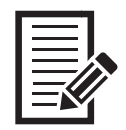

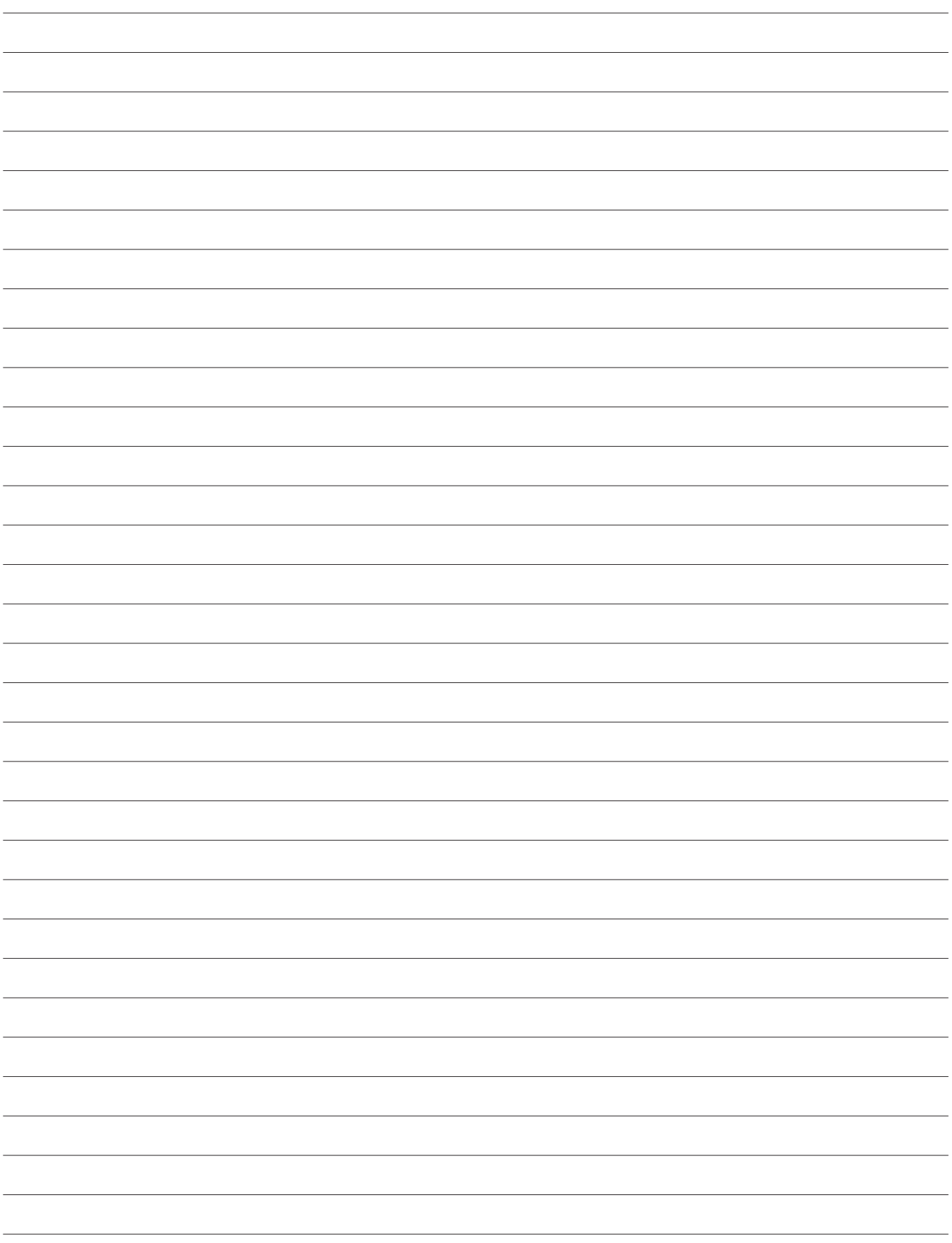

 $\Box$ 

 $\Box$ 

٦

#### **The product "C-Brace joint unit 17KO1=\*" is covered by the following patents:**

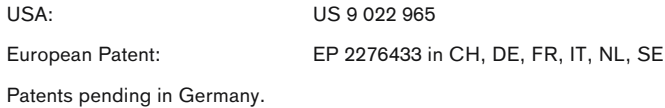

#### **The product "C-Brace joint unit 17KO1=\*" is covered by the following registered designs and design patents:**

![](_page_59_Picture_143.jpeg)

Design and Design Patents pending in Germany, Hong Kong, India, USA and as international design application

C-Brace is a tradename of Ottobock SE & Co. KGaA. C-Brace is a registered trademark in many countries of the world, beside others registered at the US Patent and Trademark Office, Reg.No: 3.073.834 Brasilien Reg.No.: 827015380; 827015453; 827015461; 827015470 Canada Reg. No.: TMA796.976 Germany Reg. No.: 304 22 972.5/10 Taiwan Reg. No.: 01165470.

Legal Manufacturer of C-Brace joint unit 17KO1=\* and C-Brace Setup 560X17-\* Otto Bock Healthcare Products GmbH Brehmstraße 16 · 1110 Wien · Austria T +43-1 523 37 86 · F +43-1 523 22 64 info.austria@ottobock.com · www.ottobock.com